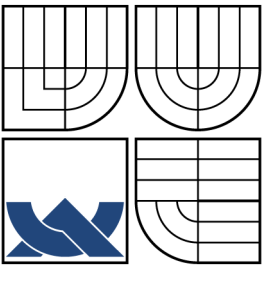

## VYSOKÉ UČENÍ TECHNICKÉ V BRNĚ BRNO UNIVERSITY OF TECHNOLOGY

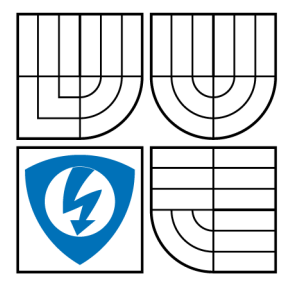

FAKULTA ELEKTROTECHNIKY A KOMUNIKAČNÍCH TECHNOLOGIÍ **UTKO** FACULTY OF ELECTRICAL ENGINEERING AND **COMMUNICATION** DEPARTMENT OF

## OVLÁDÁNÍ PRODUKTŮ BANG&OLUFSEN POMOCÍ TECHNOLOGIE BLUETOOTH CONTROL OF BANG&OLUFSEN PRODUCTS USING BLUETOOTH **TECHNOLOGY**

DIPLOMOVÁ PRÁCE MASTER'S THESIS

AUTHOR

AUTOR PRÁCE BC. MARTIN MANDÍK

**SUPERVISOR** 

VEDOUCÍ PRÁCE ING. JIŘÍ SCHIMMEL, PH.D.

BRNO 2008

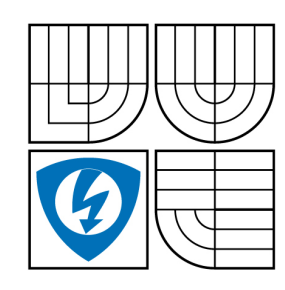

**VYSOKÉ UČENÍ TECHNICKÉ V BRNĚ**

**Fakulta elektrotechniky a komunikačních technologií**

**Ústav telekomunikací**

# **Diplomová práce**

magisterský navazující studijní obor **Telekomunikační a informační technika**

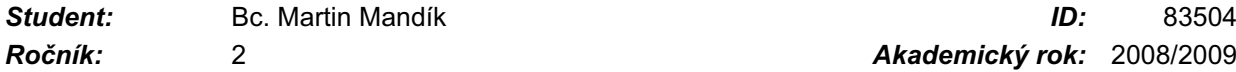

*Ročník:* 2 *Akademický rok:* 2008/2009

### **NÁZEV TÉMATU:**

### **Ovládání produktů Bang&Olufsen pomocí technologie Bluetooth**

### **POKYNY PRO VYPRACOVÁNÍ:**

Proveďte srovnání čipových sad technologie Bluetooth dostupných na trhu, vyberte nejvhodnější z hlediska použití s produkty Bang&Olufsen a na základě jejích parametrů vytvořte koncept Bluetooth modulu pro výrobky Bang&Olufsen. Vytvořte aplikaci pro mobilní telefon nebo PDA a jednoduchý Bluetooth přijímač, který po připojení do systému Bang&Olufsen umožní ovládat základní funkce přehrávačů a rádií Bang&Olufsen pomocí přenosných osobních zařízení.

### **DOPORUČENÁ LITERATURA:**

[1] BAKKER, D., GILSTER, D., GILSTER, R. Bluetooth End to End. Wiley, 2002. ISBN 978-0764548871 [2] RODEN, M., CARPENTER, G., WIESERMAN, W. Electronic Design, From Concept to Reality. Discovery Press, 2002. ISBN 978-0964696983

[3] The Official Bluetooth(R) Technology Info Site [online]. [citováno 17. října 2008]. Dostupné z: http://www.bluetooth.com.

[4] S60 Home [online]. [citováno 17. října 2008]. Dostupné z: http://www.s60.com

*Termín zadání:* 9.2.2009 *Termín odevzdání:* 26.5.2009

*Vedoucí práce:* Ing. Jiří Schimmel, Ph.D.

**prof. Ing. Kamil Vrba, CSc.** *Předseda oborové rady*

#### **UPOZORNĚNÍ:**

Autor diplomové práce nesmí při vytváření diplomové práce porušit autorská práve třetích osob, zejména nesmí zasahovat nedovoleným způsobem do cizích autorských práv osobnostních a musí si být plně vědom následků porušení ustanovení § 11 a následujících autorského zákona č. 121/2000 Sb., včetně možných trestněprávních důsledků vyplývajících z ustanovení § 152 trestního zákona č. 140/1961 Sb.

### ABSTRAKT

Předkládaná diplomová práce se zabývá vytvořením konceptu Bluetooth modulu a aplikace pro mobilní telefon a PDA. Po připojení konceptu k dálkovému ovladači, umožní rozšířit produkty Bang&Olufsen o ovládání pomocí mobilního telefonu nebo PDA. Aplikace v mobilním telefonu nebo PDA bude komunikovat s konceptem pomocí Bluetooth technologie. Výsledkem práce je vytvoření návrhu desky plošného spoje a aplikací pro mobilní telefon a PDA.

## KLÍČOVÁ SLOVA

Bluetooth JAVA ME Windows Mobile C#

### ABSTRACT

This master thesis deals with the creation concept of the Bluetooth module and applications for mobile phone and PDA. After the connection of the concept with remote control, enable extend of control the Bang&Olufsen products with using mobile phone or PDA. Applications in mobile phone or PDA will communicate to the concept of using Bluetooth technology. The result of this thesis is the creation of printed circuit boards and applications for mobile phone and PDA.

**KEYWORDS** 

Bluetooth JAVA ME Windows Mobile C#

MANDÍK M. Ovládání produktů Bang&Olufsen pomocí technologie Bluetooth. Brno: Vysoké učení technické v Brně, Fakulta elektrotechniky a komunikačních technologií, 2009. 69 s. Vedoucí diplomové práce Ing. Jiří Schimmel, Ph.D.

## PROHLÁŠENÍ

Prohlašuji, že svou diplomovou práci na téma "Ovládání produktů Bang&Olufsen pomocí technologie Bluetooth" jsem vypracoval samostatně pod vedením vedoucího diplomové práce a s použitím odborné literatury a dalších informačních zdrojů, které jsou všechny citovány v práci a uvedeny v seznamu literatury na konci práce.

Jako autor uvedené diplomové práce dále prohlašuji, že v souvislosti s vytvořením této diplomové práce jsem neporušil autorská práva třetích osob, zejména jsem nezasáhl nedovoleným způsobem do cizích autorských práv osobnostních a jsem si plně vědom následků porušení ustanovení § 11 a následujících autorského zákona č. 121/2000 Sb., včetně možných trestněprávních důsledků vyplývajících z ustanovení § 152 trestního zákona č. 140/1961 Sb.

V Brně dne  $\dots\dots\dots\dots\dots$ 

(podpis autora)

## PODĚKOVÁNÍ

Děkuji vedoucímu diplomové práce Ing. Jiřímu Schimmelovi, Ph.D za cenné rady při zpracování práce. Také děkuji Ing. Pavlovi Hanákovi a Ing. Davidovi Jarošovi za cenné rady týkající se návrhu desky plošného spoje. Samozřejmě bych rád poděkoval i Ing. Janu Stavárkovi za poskytnutí možnosti pracovat na tak zajímavém projektu.

V Brně dne . . . . . . . . . . . . . . . . . . . . . . . . . . . . . . . . . . . . . . . . . . . . . . . . .

(podpis autora)

## OBSAH

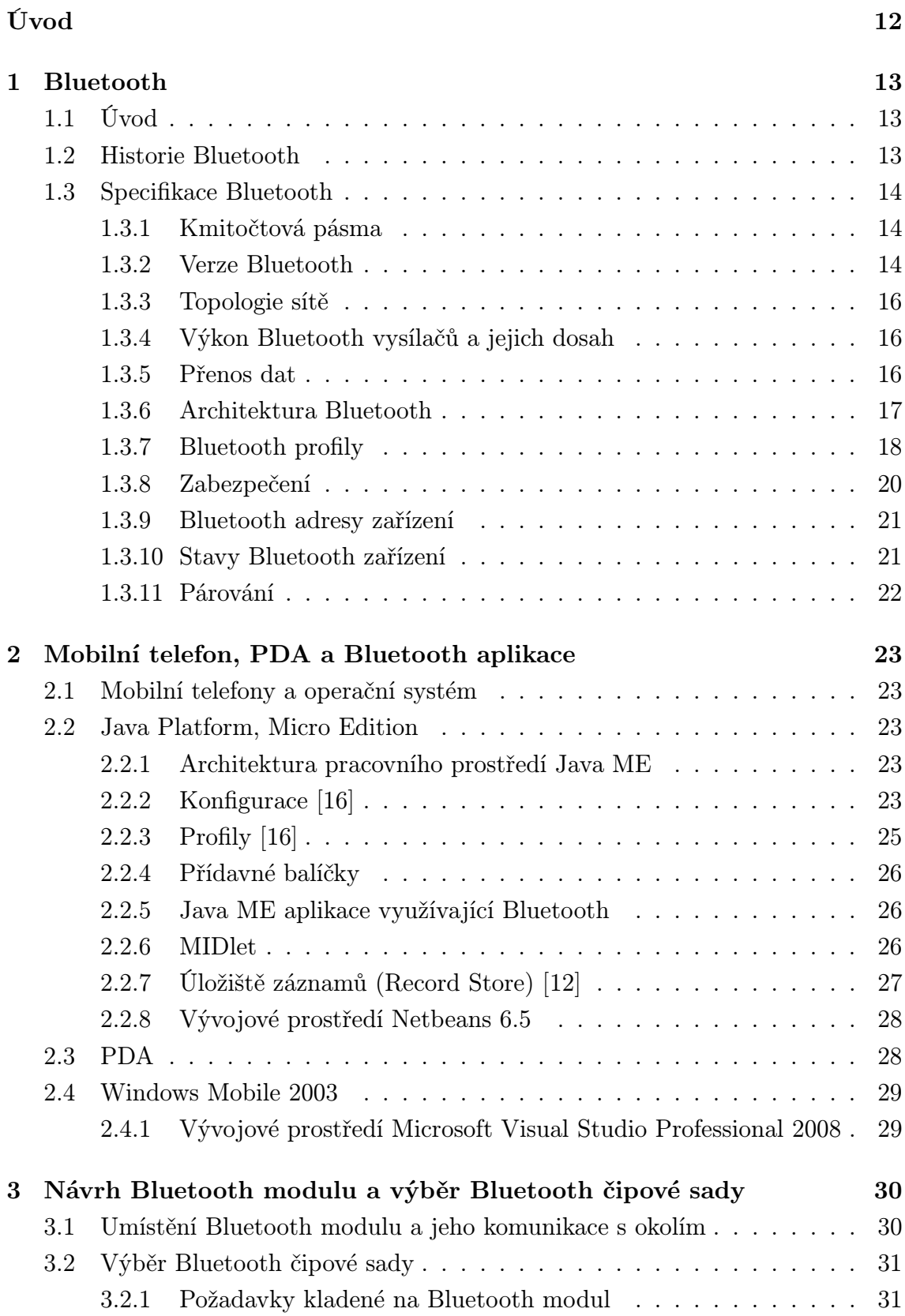

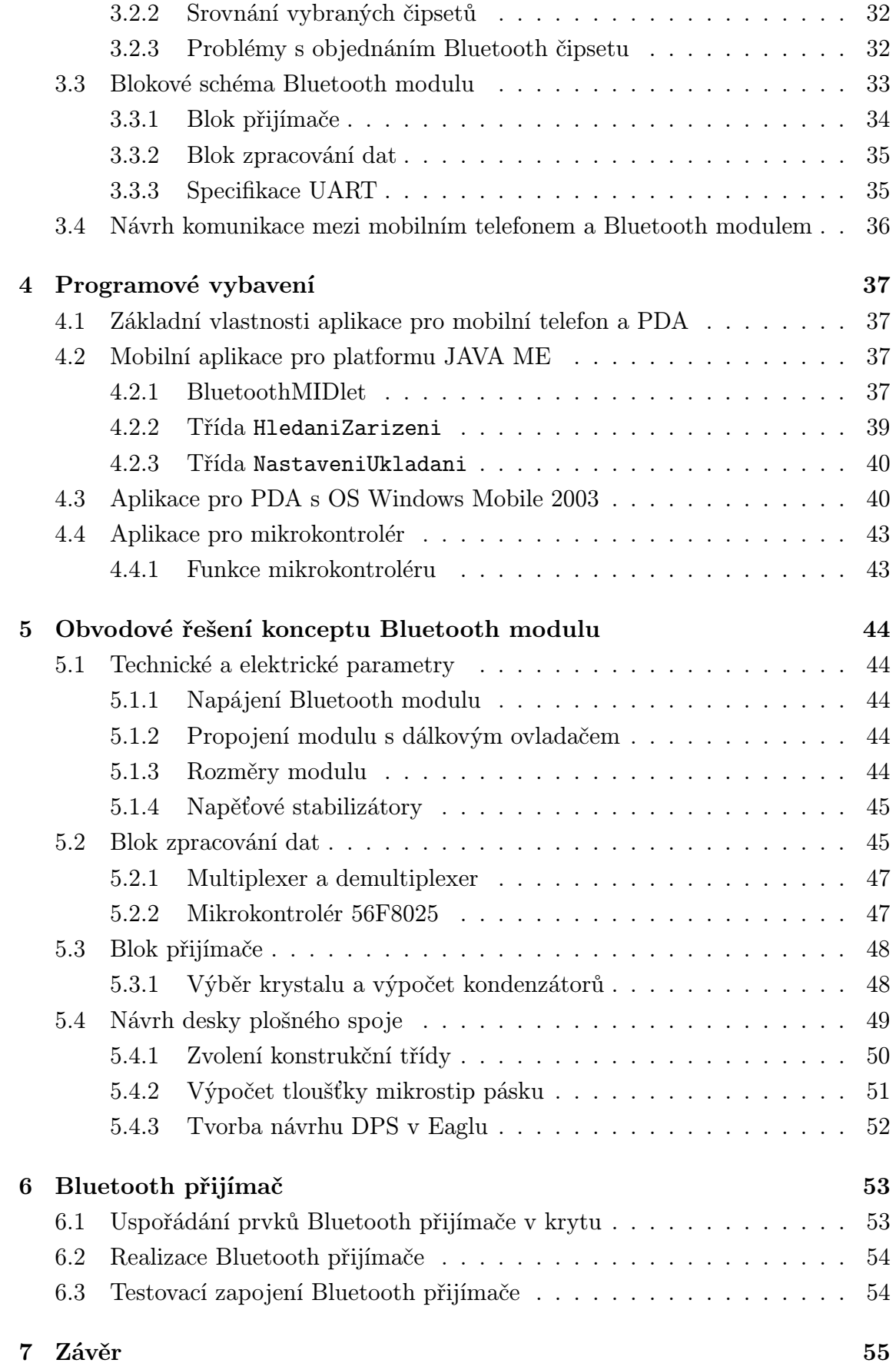

## Literatura 56

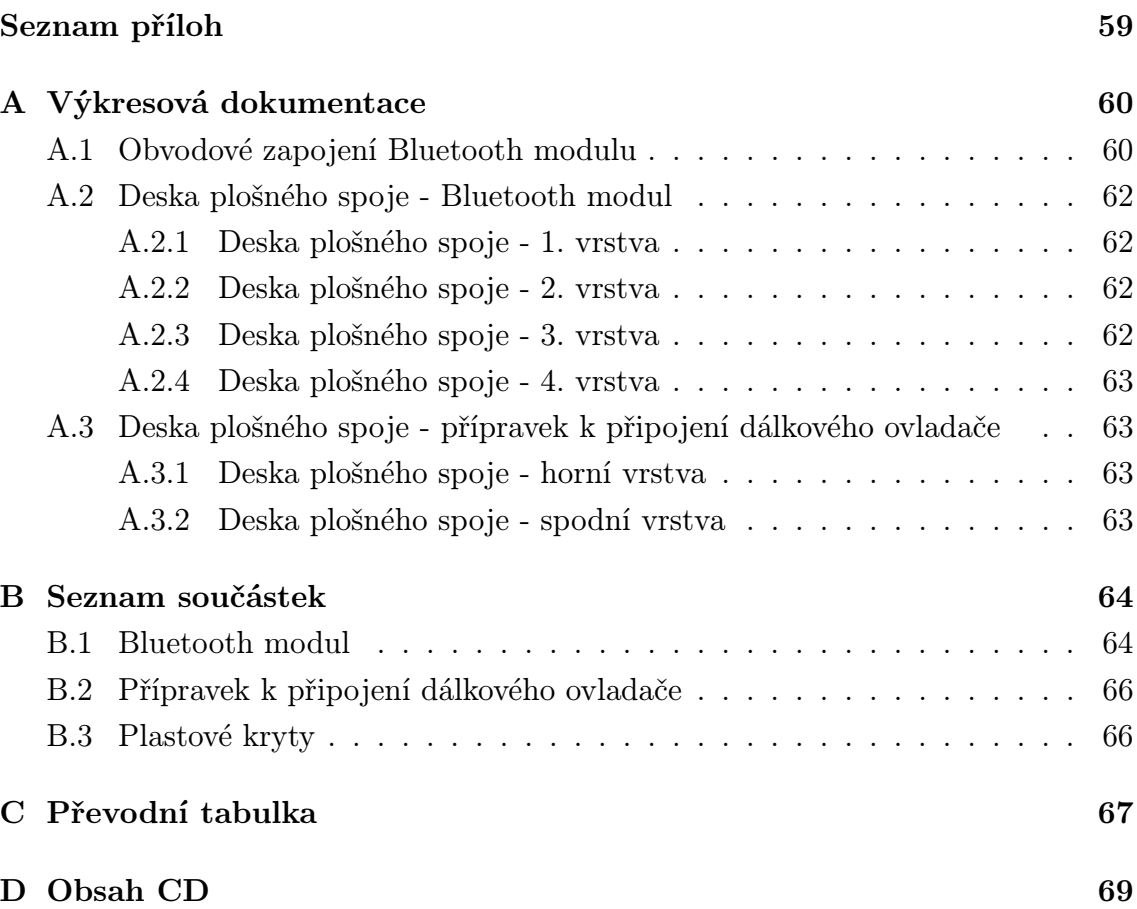

# SEZNAM OBRÁZKŮ

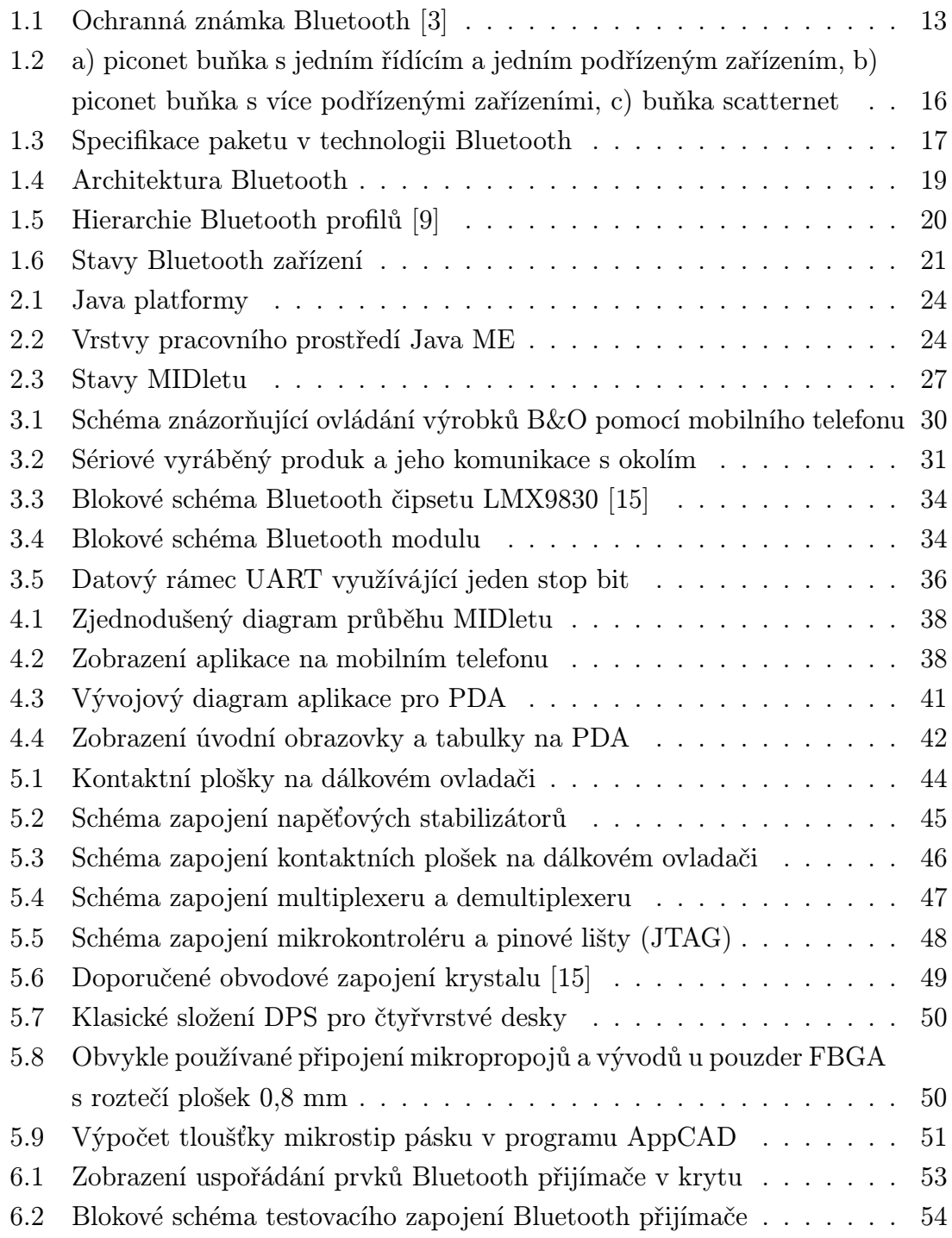

## SEZNAM TABULEK

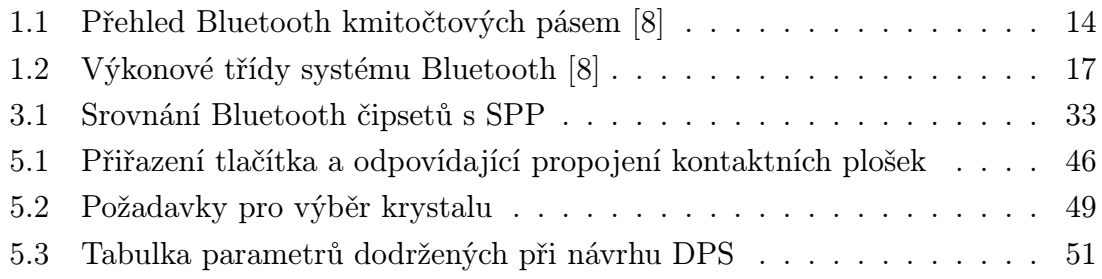

# ÚVOD

<span id="page-11-0"></span>Současné ovládání produktů Bang&Olufsen je umožněno pomocí dálkového ovladače. Dálkový ovladač využívá infračerveného přenosu dat, jehož základem je přímá viditelnost mezi přijímačem a vysílačem. Toto řešení je dosti nevýhodné, jelikož na první pohled jakákoliv banální nebo neočekávaná překážka může způsobit ztrátu spojení. Produkty Bang&Olufsen jsou dosti vylepšeny oproti konkurenčním produktům, např. použitím dvou infračervených diod na dálkovém ovládání, ale i tato vylepšení nachází své meze a úskalí.

Cílem práce bude vytvoření Bluetooth přijímače obsahujícího Bluetooth modul a vytvoření aplikace pro mobilní telefon a PDA. Navrhované řešení využívá Bluetooth technologii přenosu dat, která není závislá na přímé viditelnosti mezi komunikujícími zařízeními. Uživatel si spustí vytvořenou aplikaci pro mobilní telefon nebo PDA. Poté např. z pohodlí své sedací soupravy bude ovládat všechny produkty Bang&Olufsen umístěné kolem sebe bez nutnosti směrování mobilní telefon nebo PDA na vybraný produkt.

Další nespornou výhodou bude implementace Bluetooth modulu se stávajícími výrobky Bang&Olufsen. Díky tomu uživatel nemusí vyměňovat všechny své dosavadní produkty za nové produkty opatřené Bluetooth technologií. Uživatel si pouze zakoupí jeden Bluetooth přijímač zhruba dvojnásobné velikosti dálkového ovladače a tento přijímač umístí nejlépe na strop místnosti. Tím všechny své dosavadní produkty Bang&Olufsen primárně určené k obsluze pomocí dálkového ovládání rozšíří o ovládání pomocí mobilního telefonu nebo PDA.

## 1 BLUETOOTH

## <span id="page-12-0"></span>1.1 Úvod

<span id="page-12-1"></span>Bluetooth je bezdrátový přenosový systém určený k přenosu datových a hlasových signálů na kratší vzdálenosti. Samotná Bluetooth technologie je definována standardem IEEE 802.15.1 a spadá do kategorie osobních počítačových sítí, tzv. PAN (Personal Area Network). K přenosu využívá komunikační kmitočtové pásmo 2,4 GHz, které se řadí mezi tzv. bezlicenční pásma. Systém byl navržen pro jednoduché a stálé propojení mezi širokou škálou komunikačních zařízení, jako jsou telefony počítače, počítačové periferie, PDA, komunikační periferie apod. Dosah Bluetooth zařízení bývá od jednoho do desítek metrů při přímé viditelnosti mezi zařízeními. Při použití v uzavřených prostorách pak dosah klesá v závislosti na okolních faktorech. V současné době je jeho největšího využití u mobilních telefonů, např. pro připojení bezdrátového headsetu.

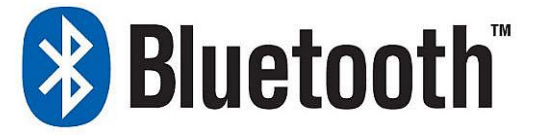

Obr. 1.1: Ochranná známka Bluetooth [3]

## <span id="page-12-3"></span>1.2 Historie Bluetooth

<span id="page-12-2"></span>Bluetooth byl pojmenován podle vikingského krále Haralda Blaatanda, který vládl v 10. století. Bluetooth je anglická verze jeho jména Blaatanda, které se pravděpodobně skládá ze dvou starých dánských slov, "bla" znamenající tmavá kůže a "tan" znamenající velký muž. Blaatand proslul sjednocením dříve válčících kmenů z území dnešního Dánska, Norska a Švédska. [3], [5]

Standard Bluetooth vznikl jako produkt společného úsilí pěti společností: Nokia, IBM, Toshiba, Intel a Ericsson. Tyto společnosti v září roku 1998 založili soukromé neziskové obchodní sdružení jménem [Blu](#page-55-1)e[to](#page-55-2)oth Special Interest Group (SIG). Cílem bylo vytvoření technologie umožňující propojit mobilní telefon s ostatním příslušenstvím bezdrátově, levně a s malými energetickými nároky.

Dnes je Bluetooth SIG sjednocení lídrů v oblasti telekomunikací, výpočetní techniky, síťových odvětvích, průmyslové automatizace a automobilového průmyslu. Mezi hlavní úkoly Bluetooth SIG patří zveřejnění Bluetooth specifikace, spravování kvalifikačního programu, chránění standartu ochrannými známkami a další vyvíjení bezdrátové technologie Bluetooth. Každá společnost, která chce ve svých produktech využívat technologii Bluetooth musí být členem tohoto neziskového sdružení. V současné době je přihlášeno přibližně 10 000 členů a mezi hlavní členy patří společnosti Ericsson, Intel, Lenovo, Microsoft, Motorola, Nokia a Toshiba. [2]

## 1.3 Specifikace Bluetooth

## <span id="page-13-0"></span>1.3.1 Kmitočtová pásma

<span id="page-13-1"></span>Bezdrátový přenos je prováděn v pásmu ISM (Industrial, Scientific and Medical), které je vyhrazeno pro průmyslové, vědecké a lékařské aplikace. Toto pásmo je volně k použití za předpokladu dodržení závazných podmínek pro vyzářený výkon a technické řešení vysílače a přijímače (tzv. nelicencované pásmo). Šířka kmitočtového pásma je 2400 - 2483,5 MHz. Ovšem ve Francii, Španělsku a Japonsku vzhledem k národnímu přidělení kmitočtového pásma je pásmo omezeno, viz tab. 1.1.

<span id="page-13-3"></span>

| Stát         | Kmitočtový rozsah [MHz] | Kmitočet nosné [MHz]   Číslo kanálu |                   |
|--------------|-------------------------|-------------------------------------|-------------------|
| Evropa a USA | $2400 - 2483.5$         | $f = 2402 + k$                      | $k = 078$         |
| Francie      | $2446,5 - 2483,5$       | $f = 2454 + k$                      | $k = 0  22$       |
| Španělsko    | 2445 - 2475             | $f = 2449 + k$                      | $k = 0 \dots 22$  |
| Japonsko     | 2471 - 2497             | $f = 2473 + k$                      | $k = 0 \ldots 22$ |

Tab. 1.1: Přehled Bluetooth kmitočtových pásem [8]

V Evropě a USA se používá 79 radiových kanálů s rozestupem 1 MHz. Aby byly dodrženy normy mimo pásmo, jsou definována tzv. ochranná pásma. Dolní ochranné pásmo má šířku 2 MHz, horní ochranné pásmo 3,5 MHz. Ve Francii, Španělsku a Japonsku je využito pouze 22 kanálů. Vztahy pro nosné kmitočty jsou uvedeny v tab. 1.1.

### 1.3.2 Verze Bluetooth

<span id="page-13-2"></span>Nás[ledu](#page-13-3)jící popis verzí byl přejat z [6], [3]. Verze 1.0 a 1.0B

- Tyto verze měly mnoho problémů a výrobci měli potíže s kompatibilitou mezi zařízeními.
- Při komunikaci se využívá Bluetooth Hardware Device Address (BD ADDR).
- Nebyl možný anonymní přenos.
- Modulace GFSK.

• Přenosová rychlost 723,2 kbit/s.

### Verze 1.1

- První skutečně provozuschopná verze.
- Odstraněno mnoho problémů z předešlých verzí.
- Zajištěna kompatibilita mezi zařízeními.
- Podpora nešifrovaného přenosu.
- Použita technologie Received Signal Strength Indicator (RSSI) indikující intenzitu přijímaného signálu.

### Verze 1.2

- Zpětně kompatibilní s verzí 1.1.
- Adaptivní skákání kmitočtu (Adaptive Frequency Hopping -AFH). AFH zlepšuje odolnost vůči rušení tím, že se zamezí použití přeplněných kmitočtů používaných v hopping sekvencích. Díky AFH byla vyřešena koexistence Bluetooth a 802.11b/g WLAN.
- Host Controller Interface (HCI) podpora pro 3-vodičový UART, USB, RS232.
- Podpora nových profilů a lepší úroveň zabezpečení.

### Verze 2.0

- Zpětně kompatibilní s verzí 1.2.
- Rychlá doba odezvy.
- Poloviční spotřeba energie.
- Podpora multicast, broadcast přenosů.
- Díky technologii Enhanced Data Rate (EDR) přenosová rychlost zvýšena až na 2.1 Mbit/s.
- EDR využívá  $\pi$  /4-DQPSK modulaci.

### Verze 2.1

- Zpětně kompatibilní s verzí 2.0.
- Snížená spotřeba energie pomocí technologie Sniff subrating.
- Encryption Pause Resume silnější šifrování pro spoje, které jsou tvořeny na dobu delší než 23,3 hodin (jeden den, Bluetooth).
- Zvýšená bezpečnost při párování.
- Rozšířené informace při vyhledávání.

### 1.3.3 Topologie sítě

<span id="page-15-0"></span>Systém Bluetooth vytváří malé síťové struktury (buňky) nazývané piconet. V základní verzi je možná vzájemná komunikace max. 8 zařízeních. Každá buňka má jedno řídící zařízení ("master"), podle kterého ostatní zařízení ("slave") si nastavují synchronizaci a hopping sekvenci. Piconet sítě mohou existovat aniž by se navzájem rušili, protože každá síť využívá jiný fyzický kanál.

Díky časovému multiplexu může jedno zařízení fungovat ve více piconet sítích současně. Avšak může se jevit pouze jednou jako řídící zařízení. Jako podřízené zařízení může fungovat ve více sítích současně. Pokud je Bluetooth zařízení zapojeno do více piconet sítí, tak je zapojeno do topologie "scatternet". Funkce řídící a podřízené zařízení jsou však dočasné a zanikají s ukončením spojení. Při následující komunikaci může funkci řídící jednotky plnit jiný terminál. Příklady spojení Bluetooth zařízení jsou znázorněny na obr. 1.2.

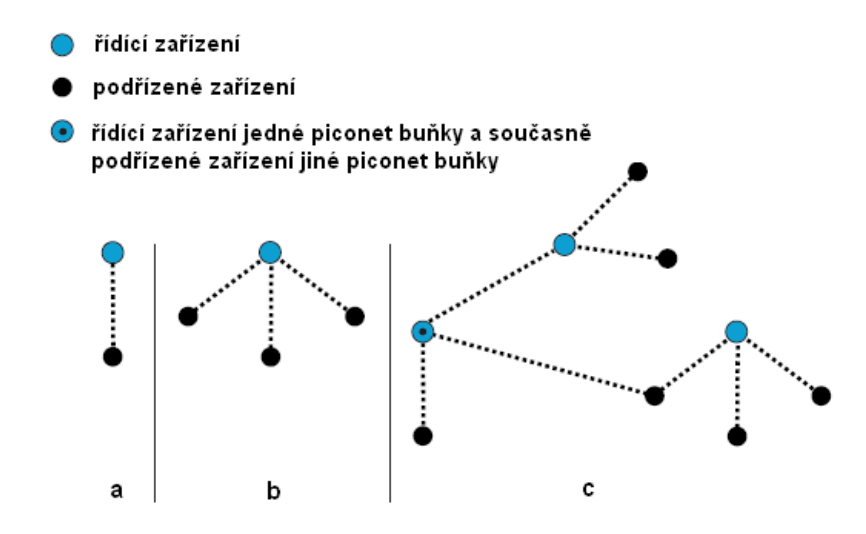

Obr. 1.2: a) piconet buňka s jedním řídícím a jedním podřízeným zařízením, b) piconet buňka s více podřízenými zařízeními, c) buňka scatternet

### <span id="page-15-3"></span>1.3.4 Výkon Bluetooth vysílačů a jejich dosah

<span id="page-15-1"></span>Výkonové úrovně jsou vztahovány k anténnímu konektoru Bluetooth zařízení. Zařízení se rozdělují do tří tříd podle výkonu viz. tab. 1.2.

### 1.3.5 Přenos dat

<span id="page-15-2"></span>Data jsou rozdělena do paketů. Formát paketů je samozřejmě specifikován, viz obr. 1.3. Přístupový kód je jedinečný pro každou buňku piconet a je vytvářen řídícím zařízením. Jeho hlavní úlohou je synchronizace mezi komunikujícími zařízeními

<span id="page-16-2"></span>

| Výk.                        | Max. výstupní      | Nom. výstupní     | Min. výstupní      | Přibližný dosah   |
|-----------------------------|--------------------|-------------------|--------------------|-------------------|
| třída                       | výkon              | výkon             | výkon              |                   |
|                             | $100 \text{ mW}$   | nespecifikováno   | $1 \text{ mW}$     | $\rm{do}$ 100 m   |
|                             | $(20 \text{ dBm})$ |                   | $(0 \text{ dBm})$  |                   |
| $\mathcal{D}_{\mathcal{L}}$ | $2.5 \text{ mW}$   | $1 \text{ mW}$    | $0.25$ mW          | $10 \text{ m}$    |
|                             | $(4 \text{ dBm})$  | $(0 \text{ dBm})$ | $(-6 \text{ dBm})$ |                   |
| 3                           | $1 \text{ mW}$     | nespecifikováno   | nespecifikováno    | $1 \; \mathrm{m}$ |
|                             | (0 dBm)            |                   |                    |                   |

Tab. 1.2: Výkonové třídy systému Bluetooth [8]

a řízení autorizace pro přístup do sítě. Záhlaví obsahuje informační bity, které nesou např. informace o typu paketu. Celková délka paketu může být v rozmezí 126 až 2871 bitů.

| Přístupový<br>kód | Záhlaví | Data          |
|-------------------|---------|---------------|
| 72 bitů           | 54 bitů | 0 - 2745 bitů |

Obr. 1.3: Specifikace paketu v technologii Bluetooth

<span id="page-16-1"></span>U Bluetooth je použito dvou způsobů přenosu dat. Jedná se o asynchronní a synchronní přenos. U verze 1.2 při asynchronním způsobu je možný příjem (downlink) 721 kb/s a vysílání (uplink) 57,6 kb/s a při synchronním způsobu je příjem i vysílání 432,2 kb/s.

Pakety se vkládají do timeslotů. Timeslot má délku 625 µs. Každý timeslot má své očíslování, které je dáno hodinovým signálem řídícího zařízení. Rozsah číslování je od 0 do  $2^{27} - 1$ , z čeho vyplývá délka cyklu  $2^{27}$  timeslotů nebo-li 23,3 hodin.

Protože systém Bluetooth využívá přenos s rozprostřeným spektrem, a to variantu s kmitočtovým skákáním nosné vlny FH-SS (Frequency Hopping – Spread Spectrum), je každý timeslot vysílán na jiném nosném kmitočtu. Tedy za 1 sekundu dojde k 1600 změnám nosných kmitočtů. Aby bylo zamezeno odposlechu, dochází ke změnám kmitočtu u každé piconet buňky podle pseudonáhodné sekvence, která je odvozena od hodinového signálu řídícího zařízení.

### 1.3.6 Architektura Bluetooth

<span id="page-16-0"></span>Architektura Bluetooth (Protocol Stack) je zobrazena na obr. 1.4. Následujíc popis vrstev byl převzat z [14].

Bluetooth Radio. Specifikuje kmitočtové pásmo, modulaci, [třídu](#page-18-0) a vysílací výkon.

- Baseband. Zajišťuje komunikaci s dalšími Bluetooth zařízeními v rámci buňky piconet a řídí synchronizaci.
- Link Control. Řídí tok paketů. Může být použit k řízení spojení a předávání informací mezi různými jednotkami v síti Bluetooth.
- Link Manager. Jeho hlavním úkolem je sestavení, kontrola a ukončení spojení. Také se stará o autentizaci párování, správu klíčů, párování a řízení šifrování.
- Voice. Slouží pro přenos hlasu mezi Bluetooth zařízeními.
- HCI (Host Controller Interface). Umožňuje jednotné rozhraní a jednotnou metodu přístupu k hardwaru Bluetooth. Je specifikován pro různá fyzická rozhraní - USB, RS232, PCMCIA, atd.
- L2CAP (Logical Link Control and Adaption Protocol). Zajišťuje multiplexing výše položených protokolů TSC, RFCOMM a SDP. Stará se o přenosovou rychlost a zpoždění. Protokoly připojené na L2CAP jsou: OBEX, RFCOMM, TCS a SDP.
- OBEX (Object Exchange Protocol). OBEX je relační protokol a je určen pro Bluetooth zařízení podporující tento protokol. Tři aplikační profily byly vyvinuty s použitím OBEX: pro synchronizaci (telefonní seznamy, kalendáře, zprávy, a tak dále), pro přenos souborů mezi připojenými zařízení a pro výměnu vizitek.
- TCS (Telephony Control Specification). Největší využití u headsetu, kdy se stará o hlasitost, zisk mikrofonu, atd.
- RFCOMM (Radio Frequency Communications Port) Slouží pro emulaci sériového portu. Je používán pro přenos dat klasickým sériovým portem. Je využíván vyššími vrstvami.
- SDP (Service Discovery Protocol). Slouží pro vyhledávání Bluetooth zařízení a jejich služeb.
- AT commands. Servisní příkazy AT obvykle užívané pro textové nastavení tel. modemů.

### <span id="page-17-0"></span>1.3.7 Bluetooth profily

Základním požadavkem při spojení dvou zařízení pomocí technologie Bluetooth je, aby zařízení podporovala stejný profil, který chtějí ke komunikaci použít. Profil definuje služby, která jednotlivá zařízení používají nebo poskytují svému okolí. Na

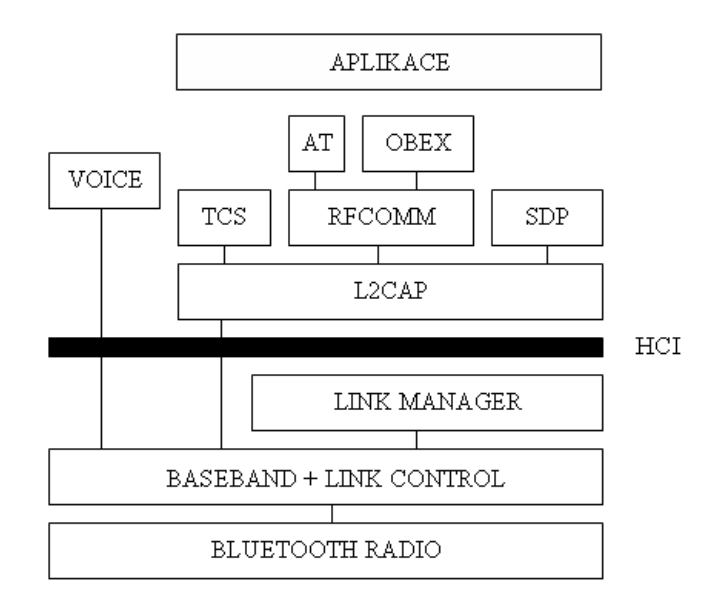

Obr. 1.4: Architektura Bluetooth

<span id="page-18-0"></span>obr. 1.5 je znázorněna hierarchie Bluetooth profilů. Bluetooth profil může být implementován v jakémkoliv jazyce a na jakékoliv platformě, protože odkazuje na definované sady funkcí pro Bluetooth zařízení. Mezi základní Bluetooth profily patří:

### • Generic Access Profile (GAP)

Je základem pro všechny ostatní profily. Všechny další profily jsou na něm založeny. GAP definuje všeobecné postupy vztahující se k vytvoření spojení mezi dvěma zařízeními, včetně vyhledávání Bluetooth zařízení, řízení, konfiguraci, a postupy související s využíváním různých bezpečnostních úrovních.

### • Service Discovery Application Profile (SDAP)

Popisuje základní operace, které jsou nezbytné pro vyhledávání služeb. Tento profil je určen protokoly a postupy používaných aplikacemi k nalezení služeb v dalších Bluetooth zařízeních.

### • Serial Port Profile (SPP)

Definuje požadavky na Bluetooth zařízení, které se chtějí propojit pomocí virtuálního sériového kabelu. Komunikace je realizována pomocí RFCOMM, který je protokolovou vrstvou SPP.

### • Generic Object Exchange Profile (GOEP)

Je abstraktní profil, který využívají ostatní profily pro např. přenos souborů, synchronizaci.

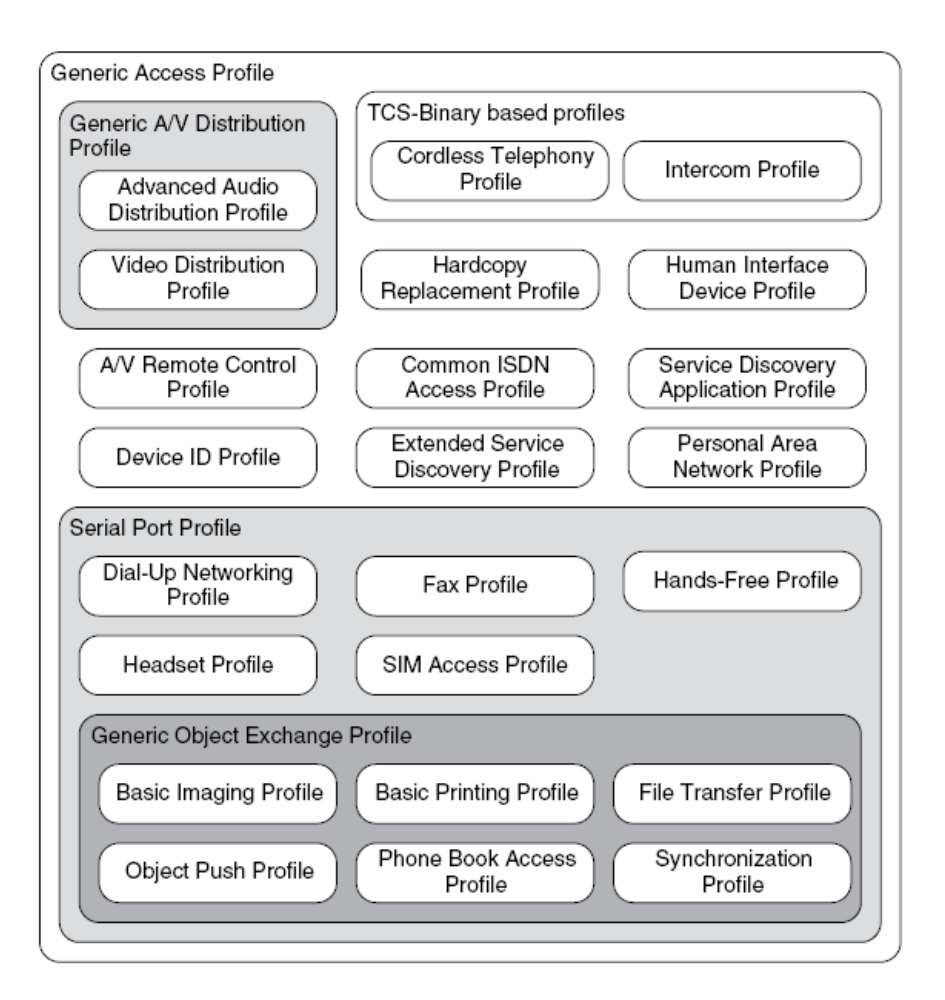

Obr. 1.5: Hierarchie Bluetooth profilů [9]

<span id="page-19-1"></span>Základní profily se také nazývají [tra](#page-55-4)nsportní profily, na kterých jsou ostatní profily, tzv. aplikační, postaveny.

### 1.3.8 Zabezpečení

<span id="page-19-0"></span>Existují tři způsoby zabezpečení Bluetooth přístupu mezi dvěma zařízeními:

- zabezpečovací mód 1: žádné zabezpečení,
- zabezpečovací mód 2: zabezpečení na úrovni služeb,
- zabezpečovací mód 3: zabezpečení na úrovni linkové vrstvy (pomocí zašifrovaného kanálu).

Výrobce každého produktu určuje výše zmiňované bezpečnostní režimy. Zařízení a služby mají různou úroveň bezpečnosti. Pro zařízení, existují dvě úrovně: "důvěryhodné zařízení" a "nedůvěryhodné zařízení". Důvěryhodné zařízení bylo již spárováno s některým Bluetooth zařízením, a má neomezený přístup ke všem službám.

Služby mají tři úrovně zabezpečení:

- služby vyžadující autorizaci a autentizaci,
- služby vyžadující pouze autentizaci,
- služby přístupné pro všechna zařízení.

## 1.3.9 Bluetooth adresy zařízení

Každému Bluetooth vysílači je přidělena unikátní 48-bitová adresa zařízení (BD ADDR). Jedná se o obdobu MAC adresy u síťové karty v počítači. Žádná Bluetooth zařízení nemohou mít stejnou adresu.

## 1.3.10 Stavy Bluetooth zařízení

<span id="page-20-0"></span>Po zapnutí Bluetooth zařízení se zařízení nachází ve stavu pohotovosti (Standby). Zařízení má minimální spotřebu energie, běží pouze vnitřní hodiny. Z tohoto stavu může zařízení přejít do čtyř stavů jak je znázorněno na obr. 1.6.

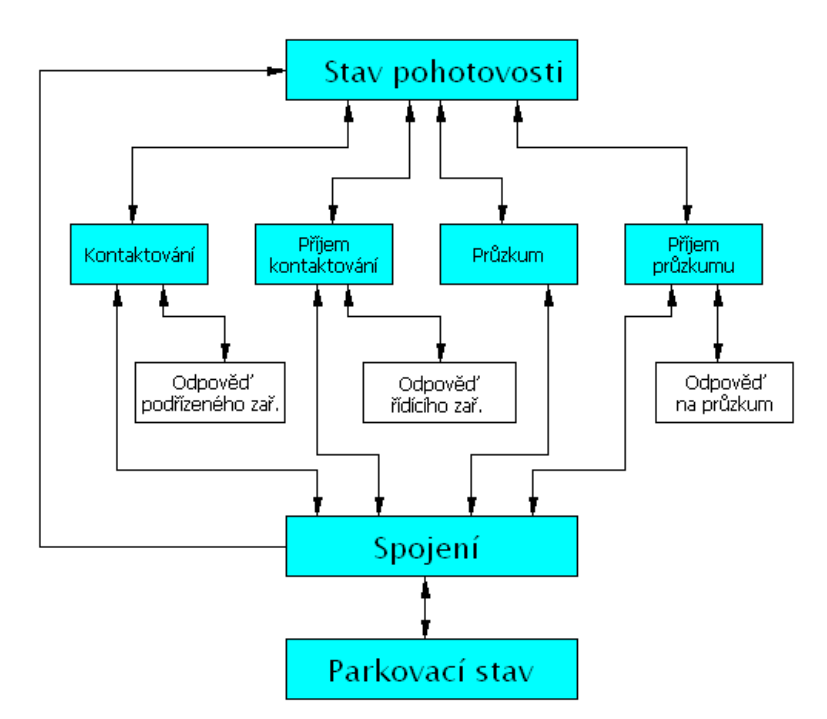

<span id="page-20-1"></span>Obr. 1.6: Stavy Bluetooth zařízení

#### Průzkum (Inquiry)

Je využíváno zařízením, které chce objevit nové Bluetooth zařízení v dosahu. Bluetooth zařízení vysílá průzkumnou zprávu na různých přeskokových kmitočtech a čeká na odpověď, obsahující adresu BD ADDR a hodnotu vnitřních hodin.

#### Příjem průzkumu (Inquiry Scan)

Pokud je zařízení ve viditelném módu, přechází do tohoto stavu. Zařízení naslouchá na jednom vybraném kmitočtu a po přijmutí průzkumné zprávy odpovídá řídícímu zařízení zprávou obsahující adresu BD ADDR a hodnotu vnitřních hodin.

#### Kontaktování (Paging)

Tento stav je určen řídícímu zařízení, které chce navázat spojení s jiným Bluetooth zařízením (podřízeným). Podřízené zařízení odpovídá na kontaktování.

#### Příjem kontaktování (Page scan)

V tomto stavu podřízené zařízení čeká na kontaktující zprávu od řídícího zařízení a posílá mu odpověď.

#### Spojení (Connection)

Mezi řídící a podřízenou jednotkou je navázáno spojení a pakety se mohou přenášet oběma směry. Přenos začíná řídící zařízení v sudém timeslotu. Podřízené zařízení vysílá v lichém timeslotu.

#### Parkovací stav (Parking)

Znamená, že podřízené zařízení v piconet síti je v neaktivním stavu.

### <span id="page-21-0"></span>1.3.11 Párování

Velmi důležitým prvkem při sestavování Bluetooth spojení je tzv. párování. Jedná se o autorizační proces, při němž dochází k výměně autorizačního kódu (tzv. PIN kódu) zadaného uživatel. Párováním je zabráněno komunikaci mezi neznámými zařízeními. Po úspěšnému párování zařízení budoucí sestavování spojení už nevyžaduje zadání autorizačního kódu.

# 2 MOBILNÍ TELEFON, PDA A BLUETOOTH APLIKACE

## <span id="page-22-0"></span>2.1 Mobilní telefony a operační systém

<span id="page-22-1"></span>Z hlediska použití operačního systému (OS), lze rozdělit mobilní telefony (MT) do dvou kategorií:

- 1. MT bez operačního systému,
- 2. MT s operačním systémem.

Mobilní telefony s otevřeným operačním systémem se nazývají smartphony (tzv. "chytré telefonyÿ). Díky OS je možné telefony jednoduše rozšířit o další funkce např. aplikace pro práci, komunikaci a samozřejmě i zábavu. Mezi nejvíce používané operační systémy patří Symbian, Research in Motion a Microsoft Windows Mobile.

Cílem práce bude vytvořit aplikaci pro MT bez operačního systému. Pro MT bez operačního systému podporující Bluetooth standart lze vytvořit aplikaci pomocí Java Platform, Micro Edition (JAVA ME).

## 2.2 Java Platform, Micro Edition

<span id="page-22-2"></span>Java Platform, Micro Edition (neboli Java ME, dříve označovaná jako Java 2 Micro Edition nebo J2ME) je jedna z tří platforem Javy (spolu s Java SE a Java EE). Sun Microsystem představil J2ME na konferenci Java-One v červnu 1999.

Java ME je určená pro trh s mobilními telefony, pagery, osobními digitálními asistenty (PDA), atd. Java ME umožňuje komukoliv s přístupem k internetu se podílet na vývoji pomocí projektu Java Community Process (JCP). Na obr. 2.1 jsou znázorněny Java platformy.

### 2.2.1 Architektura pracovního prostředí Java ME

<span id="page-22-3"></span>Na obr. 2.2 jsou znázorněny vrstvy pracovního prostředí Java ME. Jejich funkce jsou popsány v následujícím textu.

### 2.2.2 [K](#page-23-1)onfigurace [16]

<span id="page-22-4"></span>Javovský virtuální stroj interpretuje javovské bytové kódy generované při sestavování javovských programů. [Jav](#page-56-0)ovský program lze spustit na jakémkoliv přístroji,

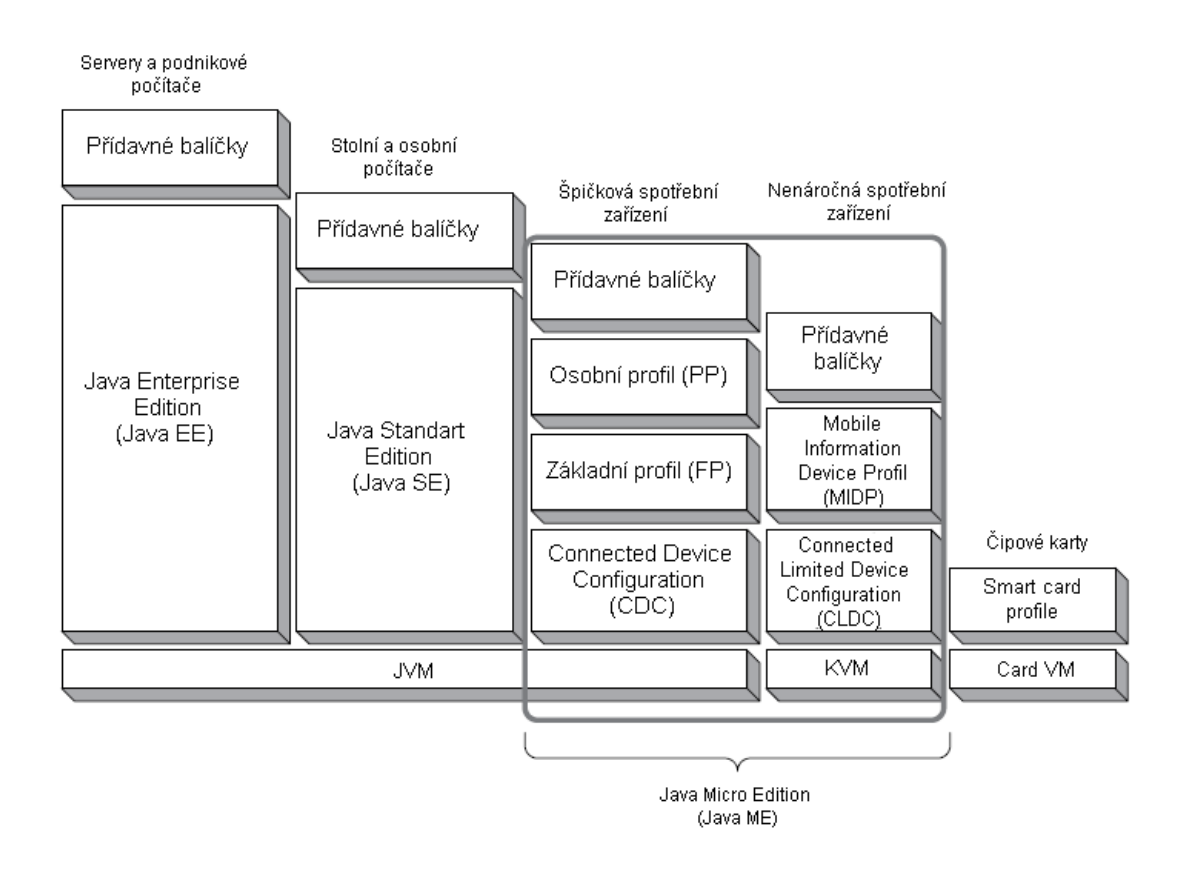

<span id="page-23-0"></span>Obr. 2.1: Java platformy

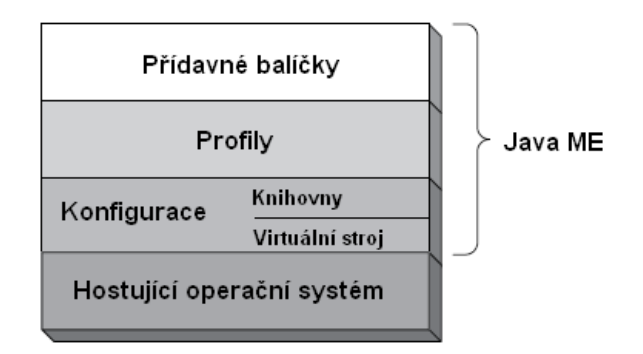

<span id="page-23-1"></span>Obr. 2.2: Vrstvy pracovního prostředí Java ME

který má vhodný virtuální stroj a vhodnou sadu javovských knihoven. Konfigurace se skládá z javovského virtuálního stroje a minimální sady knihoven. Javovský virtuální stroj obvykle běží na vrchní části hostitelského operačního systému. Konfigurace definuje minimální funkčnost pro konkrétní kategorii nebo skupinu zařízení. Vymezuje minimální schopnosti a požadavky pro javovský virtuální stroj a třídy knihoven, které jsou k dispozici na všech zařízení stejné kategorie nebo skupiny. V současné době existují dvě Java ME konfigurace: Connected Limited Device Configuration (CLDC) a Connected Device Configuration (CDC). Obě konfigurace existují ve dvou verzích: 1.0 a 1.1.

V mobilních telefonech je v současné době používána konfigurace CLDC 1.1, proto bude dále popsána.

### CLDC 1.1

Zpětně kompatibilní s CLDC 1.0. Je určena pro malá zařízení s malým výkonem např. mobilní telefony, PDA, pagery. Zařízení jsou charakterizována podle standartu JSR 139 viz [11] a přináší tyto nové specifikace:

- Minimálně 160 kB celkové paměti dostupné pro platformu Java.
- Rychlo[st p](#page-55-5)rocesoru od 8 do 32 MHz.
- Zařízení může mít omezený zdroj energie, např. bateriové napájení.
- Připojení pro některé typy sítí, často s omezenou šířkou pásma (9600 b/s nebo méně).
- Zařízení může mít i poměrně propracované uživatelské rozhraní, ale není to povinností.

CLDC implementace obecně zahrnuje kilobytový virtuální stroj (KVM). KVM je speciálně určen pro paměťově omezená zařízení.

## 2.2.3 Profily [16]

<span id="page-24-0"></span>Konfigurace neposkytuje kompletní řešení. Profil je sada programových rozhraní (API) tvořících nads[tavb](#page-56-0)u konfigurace. Profil nabízí aplikaci přístup k vlastnostem specifickým pro dané zařízení. Příklady profilů jsou Mobile Information Device Profile (MIDP), základní profil (FP) a osobní profil (PP). FP a PP jsou využívány u zařízení podporujících konfiguraci CDC. MIDP je využíván u zařízení podporujících konfiguraci CLDC.

### MIDP

První profil, který byl vytvořen byl MIDP. Tento profil je určen pro mobilní telefony, pagery a jednoduché osobní organizátory. MIDP v kombinaci s CLDC nabízí základní aplikační funkce, jako např. uživatelské rozhraní, trvalé ukládání a práce v síti. Také obsahuje standartizované pracovní prostředí, které umožňuje nahrávat do koncového zařízení nové aplikace. MIDP aplikace se nazývají MIDlety. MIDlet je třída definována v MIDP a je hlavní třídou pro všechny MIDP aplikace.

MIDP je určen pro zařízením s operačním systémem obsahující souborový systém i pro zařízení s jednoduchým systémem bez souborového systému.

MIDP existuje ve dvou verzích MIDP 1.0 a MIDP 2.0 a je vytvářena i třetí verze MIDP 3.0. Další informace o těchto profilech lze nalézt na [11].

### 2.2.4 Přídavné balíčky

<span id="page-25-0"></span>Mnoho Java ME zařízení zahrnují i další technologie, jako Bluetooth, multimédia, bezdrátová zprávy. Volitelné balíčky byly vytvořeny za účelem plně využívat tyto technologie prostřednictvím standardních API. Zařízení výrobců mohou obsahovat tyto nepovinné balíčky podle potřeby.

### 2.2.5 Java ME aplikace využívající Bluetooth

<span id="page-25-1"></span>V praxi existuje mylná představa, že zařízení podporující Javu ME a obsahující Bluetooth modul, automaticky umožňuje jejich spolupráci. K tomu aby Java ME mohla využívat Bluetooth, musí zařízení podporovat přídavný balíček Java APIs for Bluetooth, který je specifikován ve standartu JSR 82. Mobilní telefon používající tento balíček musí mít konfiguraci CLDC a profil MIDP, popř. jiný profil. V současné době většina mobilních telefonů tento přídavný balíček podporuje. Pro ověření podpory standartu JSR 82 se jako nejlepší varianta ukázala www stránka www.club-java.com.

JSR 82 specifikuje komunikaci pomocí Bluetooth protokolu RFCOMM, OBEX a SDP. Tyto protokoly byly popsány v 1.3.6.

### 2.2.6 MIDlet

<span id="page-25-2"></span>Jak již bylo výše napsáno jsou MIDlety aplikace profilu MIDP. MIDlety jsou tvořeny jako jedna nebo více tříd Javy, jejichž objekty jsou komprimované do JAR souboru. Všechny MIDlety musí být potomkem abstraktní třídy javax.microedition.midlet. Abstraktní třída MIDlet zajišťuje základní funkce nezbytné pro všechny MIDlety. Jak je znázorněno na obr. 2.3, MIDlet se může nacházet ve 3 stavech: přerušený, aktivní a zrušený. Během přechodů mezi stavy jsou definovány tři metody průběhu MIDletu: pauseApp(), startApp() a destroyApp(). Kostra MIDletu vypadá takto:

```
import javax.microedition.midlet.*;
public class MujMIDlet extends MIDlet {
  public MujMIDlet() {
    // konstruktor
```
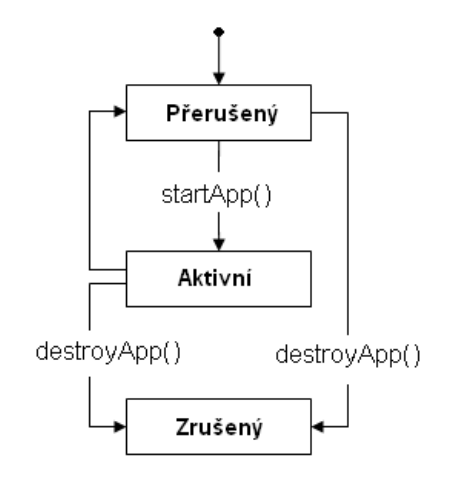

Obr. 2.3: Stavy MIDletu

```
}
  public void startApp() {
    //aktivace
  }
  public void pauseApp() {
    //přerušení
  }
  public void destroyApp(boolean unconditional) {
    //zrušení
  }
}
```
## 2.2.7 Úložiště záznamů (Record Store) [12]

<span id="page-26-0"></span>Úložiště záznamů neboli databáze (Record store) se skládá ze seznamu záznamů. Tyto záznamy tvoří pole bajtů a jsou indexovány od "1"[. Jed](#page-55-6)notlivé databáze musí mít v rámci jedné sady MIDletů unikátní názvy. Za konzistenci databáze při práci s ní odpovídá implementace Javy, takže všechny operace nad databází jsou atomické (například záznam může být buď uložený nebo neuložený, žádný mezistav neexistuje). Stejně také platforma odpovídá za zachování dat po vypnutí telefonu či výměně baterie. Při odstranění sady MIDletů z telefonu jsou automaticky odstraněny i všechny její databáze.

Třídy a rozhraní specifická pro práci s databázemi se nacházejí v balíku javax.microedition.rms. Základní třídou je RecordStore. Databáze se otevírá statickou metodou openRecordStore a zavírá metodou closeRecordStore, přičemž kolikrát byla otevřena, tolikrát musí být i zavřena, aby byla opravdu uzavřena.

Pro ukládání a načítání dat se používají vstupní a výstupní proudy z balíku java.io.

### <span id="page-27-0"></span>2.2.8 Vývojové prostředí Netbeans 6.5

Prostředí pomocí kterého bude vytvářena aplikace pro Javu ME bylo zvoleno Netbeans ve verzi 6.5 (ke stažení na www.netbeans.org) od firmy Sun Microsystem, která vyvinula programovací jazyk Java. Výhody tohoto vývojového prostředí jsou:

- freeware,
- Visual Mobile Designer umožňující tvořit GUI jednoduše "drag $\&$ drop",
- zabudovaný emulátor,
- ve spolupráci se Sony Ericsson SDK pro JAVA ME platformu, lze emulovat aplikace přímo v mobilním telefonu, bez nutnosti instalace aplikace.

Kromě instalace vývojového prostředí je ještě nutná instalace Java Development Kit (JDK). JDK je soubor základních nástrojů pro vývoj aplikací pro platformu Java. JDK 6.0 Update 10 je možno stáhnout na adrese http://java.sun.com/javase/.

### 2.3 PDA

PDA (Personal Digital Assistant) je malý kapesní počítač, který bývá obvykle ovládán pomocí pera a dotykové obrazovky. Současné PDA zvládají kromě běžných operací i např. přehrávání videa. Díky velkému displeji jsou PDA často využívána pro čtení elektronických dokumentů.

Mezi nejčastěji používané operační systémy na PDA patří:

- Windows Mobile,
- PalmOS,
- Symbian OS,
- popřípadě Linux.

Cílem práce bude vytvořit aplikaci pro PDA s operačním systémem Windows Mobile 2003 (také označované jako Pocket PC 2003).

### <span id="page-28-0"></span>2.4 Windows Mobile 2003

Aplikace pro OS Windows Mobile 2003 bude napsána v jazyce C#. Jedná se o vysokoúrovňový objektově orientovaný programovací jazyk. Tento programovací jazyk vychází z C++ a je inspirován Javou.

C# řeší multiplatformost ve spolupráci s platformou .NET. Základní komponentou je Microsoft .NET Framework, prostředí potřebné pro běh aplikací a nabízející jak spouštěcí rozhraní, tak potřebné knihovny. Platforma .NET nepředepisuje použití žádného programovacího jazyka. Bez ohledu na to, v čem byla aplikace původně napsána, se vždy přeloží do mezijazyka Common Intermediate Language. Tím se celý vývojový proces sjednocuje a poskytuje téměř dokonale přenositelný a universální zdrojový kód nezávislý na procesoru a operačním systému.

Nevýhodu aplikace napsané v C# je pomalejší běh a nutnost nainstalování Microsoft .NET Compact Framework na PDA.

## <span id="page-28-1"></span>2.4.1 Vývojové prostředí Microsoft Visual Studio Professional 2008

Pro programovací jazyk C# bylo vybráno integrované vývojové prostředí (IDE) Microsoft Visual Studio Professional 2008. Je možné jej stáhnout jako trial verzi na 3 měsíce zdarma ze stránky www.microsoft.com.

Výhody:

- integrovaný emulátor,
- prostřednictvím Microsoft ActiveSync možno testovat aplikace přímo na připojeném zařízení,
- dobře propracovaný GUI.

Nevýhody:

- zdarma pouze trial verze,
- velikost instalačního souboru 3,3GB.
- S instalací prostředí se také nainstaluje:
- .NET Compact Framework 3.5,
- emulátory pro Pocket PC 2003, Windows Mobile 5.0 a 6.0.

# 3 NÁVRH BLUETOOTH MODULU A VÝBĚR BLUETOOTH ČIPOVÉ SADY

## <span id="page-29-0"></span>3.1 Umístění Bluetooth modulu a jeho komunikace s okolím

Při návrhu byl kladen požadavek na maximální možnost implementace Bluetooth modulu se stávajícími výrobky Bang&Olufsen. Následující řešení konceptu, určeného k demonstraci možností Bluetooth, bylo po dohodnuto se zástupci firmy Bang&Olufsen.

Uživatel si na svém mobilním telefonu spustí vytvořenou aplikaci. Potvrdí funkci např. zvýšení hlasitosti. Povel bude pomocí Bluetooth přenosu dat poslán do modulu, kde bude povel zpracován. Dále bude v Bluetooth modulu vygenerován příslušný signál, který bude po metalickém spoji odeslán do dálkového ovladače. Povel zde bude zpracován a odeslán pomocí infračerveného přenosu dat do zařízení Bang&Olufsen (B&O), na kterém dojde ke zvýšení hlasitosti. Výše popsaná komunikace je znázorněna na obr. 3.1.

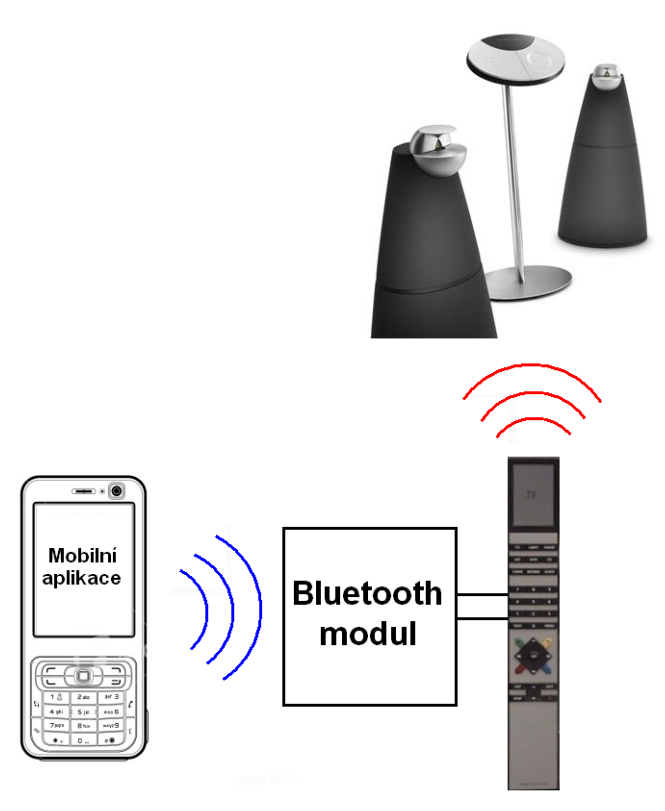

<span id="page-29-1"></span>Obr. 3.1: Schéma znázorňující ovládání výrobků B&O pomocí mobilního telefonu Sériově vyráběný produkt bude doplněn o patřičný počet infračervených diod.

Diody budou rozmístěny s cílem co největšího pokrytí místnosti infračerveným signálem. Zařízení bude uchyceno např. na stropu místnosti a umožní pomocí např. mobilního telefonu ovládat všechna zařízení Bang&Olufsen umístěná v místnosti. Podmínkou ovládaných zařízení je samozřejmě možnost jejich ovládání přes infračervený signál. Princip je znázorněn na obr. 3.2.

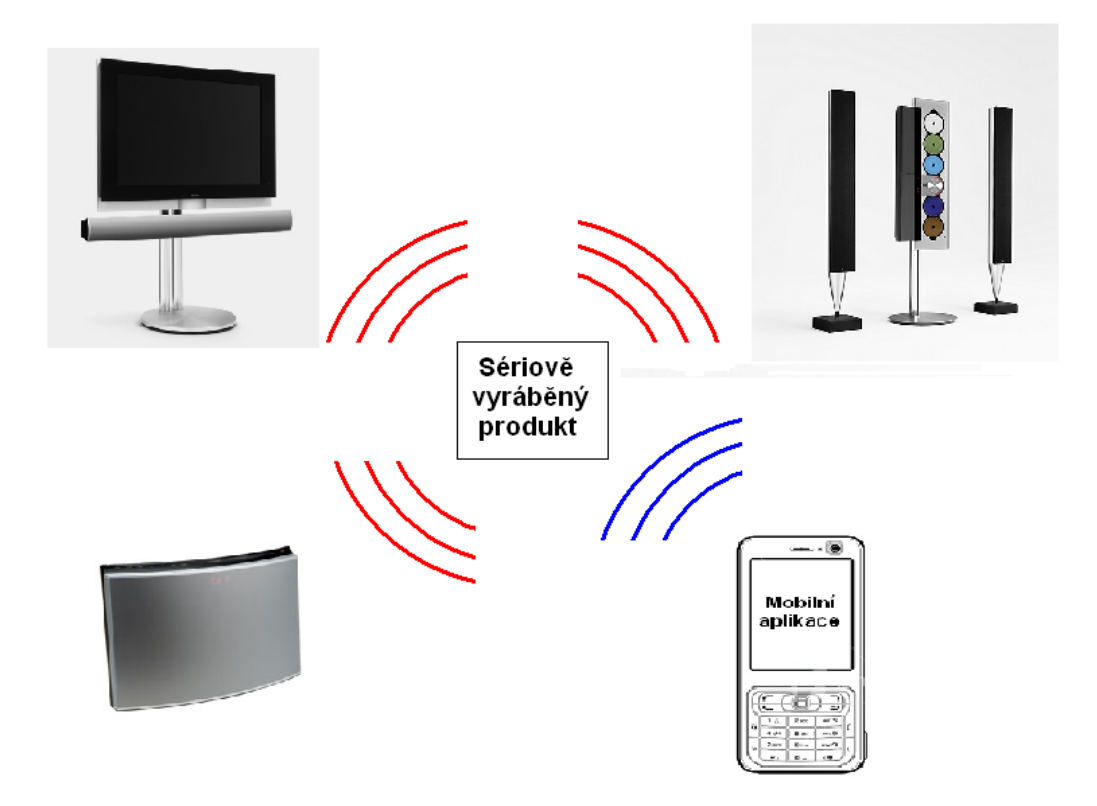

Obr. 3.2: Sériové vyráběný produk a jeho komunikace s okolím

<span id="page-30-0"></span>Základním prvkem Bluetooth modulu bude Bluetooth čipová sada (čipset), proto následující text bude věnován jeho výběru.

## 3.2 Výběr Bluetooth čipové sady

Mezi největší výrobci Bluetooth čipsetů patří Motorola, National Semiconductor, NXP(Philips) a Silicon Wave.

### 3.2.1 Požadavky kladené na Bluetooth modul

Základní požadavky byly:

- verze Bluetooth nejméně 2.0,
- implementovaná architektura Bluetooth,

• implementovaný Serial Port Profile.

### Verze Bluetooth

Od verze Bluetooth se odvíjí spousta dalších parametrů např. přenosová rychlost, rozhraní pro komunikaci s dalšími částmi modulu (např. UART), spotřeba energie, výkonová třída atd. Bluetooth modul bude napájen z baterie, proto byla zvolena nejméně verze 2.0, která má až o polovinu nižší spotřebu energie oproti předchozím verzím.

### Architektura Bluetooth

Viz část 1.3.6 na straně 17.

### SPP

Tvoří z[áklad](#page-16-0) komunika[ce](#page-16-0) mezi Bluetooth modulem a mobilním telefonem. Obě strany musí samozřejmě tento Bluetooth profil podporovat.

### 3.2.2 Srovnání vybraných čipsetů

<span id="page-31-0"></span>Přestože existuje mnoho výrobců Bluetooth čipsetů, tak jen málo z nich integruje do svých čipsetů Serial Port Profil. Proto byl výběr omezen na dva Bluetooth čipsety, jeden od výrobce NXP(Philips) s označením BGB203/H1/S06 (dále v textu označován jako BGB203) a druhý National Semiconductor s označením LMX9830SM (dále v textu označován jako LMX9830). Jejich parametry jsou uvedeny v tab. 3.1.

Tyto čipové sady mají téměř shodné parametry. Výhodou U BGB203 je použití HVQFN pouzdra, které je jednodušší na návrh desky a osazení, než FBGA u LMX9830. Také parametr přispívající k výběru BGB203 je jeho dobau[vede](#page-32-1)ní na trh, což nám zaručuje odzkoušenost výrobku při použití v Bluetooth zařízení jiných výrobců (např. Bluetooth moduly od společnosti ConnectBlue). A téměř nejdůležitějším faktorem výběru BGB203 je samozřejmě cena<sup>1</sup>.

## 3.2.3 Problémy s objednáním Bluet[oo](#page-31-2)th čipsetu

<span id="page-31-1"></span>U vybraného čipsetu BGB203 se vyskytl problém s objednáním. Čipset bylo většinou možno objednat pouze v počtu od 2500 kusů. Pokud už se našel dodavatel, který prodával po jednom kusu např. Digi-Key Corporation (www.digi-key.com), tak pro

<span id="page-31-2"></span> ${}^{1}$ Ceny obou čipových sad byly zjištěny 25. 11. 2008 na stránce http://www.futureelectronics.com.

<span id="page-32-1"></span>

| Parametry                      | BGB203/H1/S06                        | LMX9830SM                            |
|--------------------------------|--------------------------------------|--------------------------------------|
| Výrobce                        | NXP(Philips)                         | National                             |
|                                |                                      | Semiconductor                        |
| Bluetooth verze                | 2.0                                  | 2.0                                  |
| Implementované profily         | GAP, SPP                             | GAP, SPP, SDAP                       |
| Kmitočtový rozsah (MHz)        | 2402 až 2480                         | 2402 až 2480                         |
| Typ vnější paměti              | Flash                                | <b>EEPROM</b>                        |
| Velikost paměti (kB)           | 268                                  | 256                                  |
| Napájecí napětí $(V)$          |                                      |                                      |
| RF část                        | $2,65$ až $3,3$                      | $2,5$ až $3,0$                       |
| Jádro                          | $1,65$ až $1,95$                     | $1,6$ až $2,0$                       |
| Proudový odběr při příjmu (mA) | 59                                   | 65                                   |
| Požadavky na oscilátor (MHz)   | $12$ až $26\,$                       | $10$ až $20$                         |
| Výkonová třída                 | $\overline{2}$                       | $\overline{2}$                       |
| Typ. výstupní výkon (dBm)      | $\overline{0}$                       | $\overline{0}$                       |
| Max. výstupní výkon (dBm)      | $+5.5$                               | $+3$                                 |
| Typ. citlivost na anténním     | $-88$                                | $-80$                                |
| vstupu(dBm)                    |                                      |                                      |
| Typ. impedance antény (Ohm)    | 50                                   | 50                                   |
| Fyzické rozhraní               | <b>UART</b>                          | <b>UART</b>                          |
| Pouzdro                        | <b>HVQFN</b>                         | <b>FBGA</b>                          |
| Počet pinů                     | 48                                   | 60                                   |
| Rozměry (mm)                   | $7 \times 8 \times 1.3$              | $6.1 \times 9.1 \times 1.2$          |
| Teplotní rozsah                | -30 $^{\circ}$ C to +85 $^{\circ}$ C | -40 $^{\circ}$ C to +85 $^{\circ}$ C |
| Cena v $\mathcal S$            | 9.72                                 | 12.00                                |
| Uvedení na trh                 | 2006                                 | srpen $2008$                         |

Tab. 3.1: Srovnání Bluetooth čipsetů s SPP

změnu nedodával do České republiky. Proto byl tedy nakonec do konceptu vybrán čipset LMX9830. Blokové schéma LMX9830 je zobrazeno na obr. 3.3.

## 3.3 Blokové schéma Bluetooth modul[u](#page-33-1)

<span id="page-32-0"></span>Bluetooth modul se bude skládat ze dvou hlavních částí:

- blok přijímače,
- blok zpracování dat.

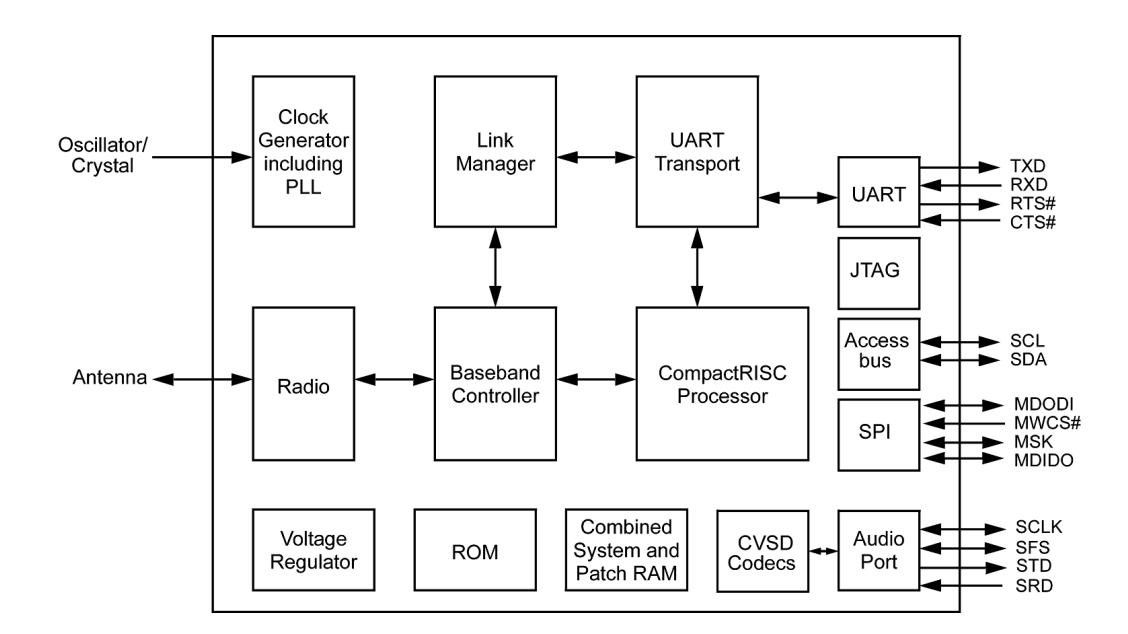

<span id="page-33-1"></span>Obr. 3.3: Blokové schéma Bluetooth čipsetu LMX9830 [15]

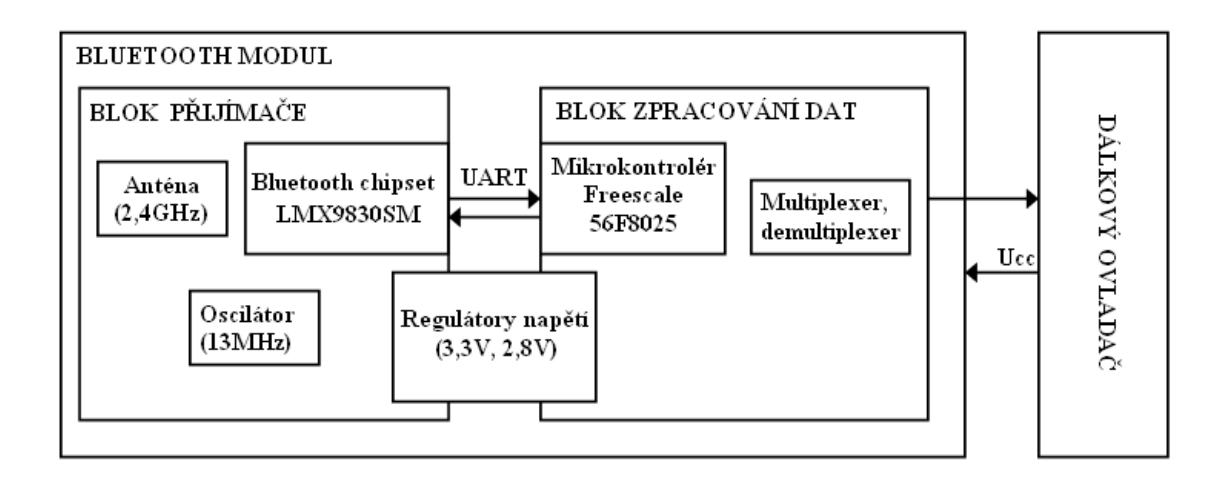

Obr. 3.4: Blokové schéma Bluetooth modulu

<span id="page-33-2"></span>Blok regulátory napětí bude společný pro obě části. Jak je znázorněno na obr. 3.4 budou obě části spojeny pomocí rozhraní UART. Napájecí napětí Bluetooth modulu bude dodáváno z dálkového ovladače.

### 3.3.1 Blok přijímače

<span id="page-33-0"></span>Bluetooth čipset ke své činnosti potřebuje anténu, oscilátor a regulátory napětí. Anténa bude vysílat a přijímat signály o kmitočtu 2,4 GHz. Dále bude použit krystalový oscilátor pracující na kmitočtu 13 MHz. Regulátory napětí budou dodávat 2,8 V pro radiofrekvenční část a 3,3 V pro další části čipsetu.

## 3.3.2 Blok zpracování dat

Základním prvkem bude mikrokontrolér Freescale 56F8025. Napájecí napětí mikrokontroléru bude pomocí regulátoru napětí 3,3 V. Předpokladem pro návrh bude v jednom okamžiku stisk pouze jednoho tlačítka na dálkovém ovladači. Pomocí multiplexeru a demultiplexeru budou simulována stisknutí tlačítek na dálkovém ovladači.

### Mikrokontrolér Freescale 56F8025

Základní parametry:

- 16 bitový mikrokontrolér,
- kmitočet jádra 32 MHz,
- 32 kB Flash paměti,
- 4 kB ROM paměti,
- jeden 6-kanálový PWM modul,
- dva 4-kanálové 12 bitové analogově digitální převodníky,
- dva vnitřní digitálně analogové převodníky,
- dva analogové komparátory,
- dvě QSCI (One Queued Serial Communication Interface) implementující protokol (rozhraní) UART,
- na čipu implementovaný oscilátor,
- 44-pinové pouzdro typu LQFP.

Hlavním důvodem výběru výše zmiňovaného mikrokontroléru bylo získání vývojového kitu k tomuto mikrokontroléru od společnosti Freescale.

## <span id="page-34-0"></span>3.3.3 Specifikace UART

Komunikační rozhraní UART (Universal Asynchronous Receiver Transmitter) využívá asynchronní sériový přenos. Data jsou přenášena přesně danou rychlostí a uvozena startovací sekvencí, na kterou se synchronizují všechna přijímací zařízení. Každý přenesený datový rámec je synchronizován sestupnou hranou start bitu. Za

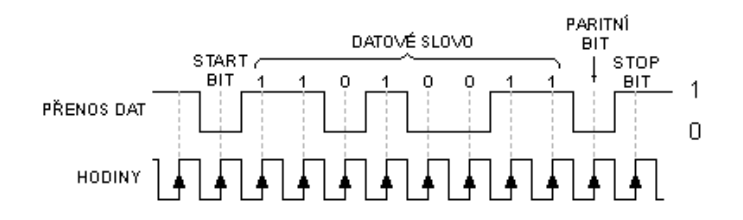

Obr. 3.5: Datový rámec UART využívájící jeden stop bit

<span id="page-35-1"></span>start bitem následují přenášená data a paritní bit. Datový rámec je ukončen jedním, jedním a půl nebo dvěma stop bity. Datový rámec využívající jeden stop bit je znázorněn na obr. 3.5. [17],[18]

UART bude využíván pro propojení Bluetooth čipové sady a mikrokontroléru s následujícími parametry:

- modulační rychlost 9600 Bd,
- jeden stop bit,
- paritní bit nebude využíván.

## 3.4 Návrh komunikace mezi mobilním telefonem a Bluetooth modulem

<span id="page-35-0"></span>Na dálkovém ovladači je 36 tlačítek. Každému tlačítku bude přiřazen jeden znak. Např. zvýšení hlasitosti byl přiřazen znak "V". Komunikace, tedy spočívá v přenosu znaku z mobilního telefonu do Bluetooth modulu a přenosu potvrzení příjmu pomocí znaku "1" opačným směrem. Velikost znaku je 1 Byte. Nepřijmutí potvrzení bude detekováno přerušením spojení. Přiřazení jednotlivých tlačítek a odpovídajících znaků je uvedeno v příloze C.

## 4 PROGRAMOVÉ VYBAVENÍ

# <span id="page-36-0"></span>4.1 Základní vlastnosti aplikace pro mobilní telefon a PDA

<span id="page-36-1"></span>Mezi základní vlastnosti aplikace patří:

- Spuštění aplikace,
- vyhledání Bluetooth modulu,
- navázání spojení s Bluetooth modulem,
- přenos příkazů do Bluetooth modulu,
- uzavření spojení,
- ukončení aplikace.

Při spuštění aplikace se uživateli zobrazí uživatelské rozhraní. Uživatel vyhledá Bluetooth modul a připojí se k Bluetooth modulu. Poté výběrem příkazu dochází k posílání příkazů ve formě znaků pomocí Bluetooth přenosu do Bluetooth modulu. Po skončení přenosu příkazů dojde ke zrušení spojení a ukončení aplikace.

## 4.2 Mobilní aplikace pro platformu JAVA ME

<span id="page-36-2"></span>Aplikace bude vytvořena pro mobilní telefony s podporou CLDC 1.1 (popř. novější), MIDP 2.0 (popř. novější), Bluetooth profilu SPP a balíčku Java APIs for Bluetooth (standart JSR-82).

Na přiloženém CD je uložen projekt vytvořený pomocí programu Netbeans 6.5 a také již zkompilovaná aplikace (přípona .jar), určené ke spuštění v mob. telefonu.

Aplikace se skládá z MIDletu (BluetoothMIDlet) a dvou tříd (HledaniZarizeni a NastaveniUkladani). Zjednodušený diagram průběhu MIDletu je uveden na obr. ??.

### 4.2.1 BluetoothMIDlet

<span id="page-36-3"></span>Tento MIDlet je spuštěn na začátku běhu aplikace. Jak již bylo popsáno v kap. 2.2.6, může se nacházet v jednom ze tří stavů: Paused, Active nebo Destroyed. Po startu aplikace se nachází ve stavu Paused. V tomto stavu dochází k inicializaci tříd a instancí. Poté přejde do stavu Active a je volána metoda startApp. Po zavolání [meto](#page-25-2)dy startApp se na displeji zobrazí uvítací obrazovka jako vlevo na obr. 4.2.

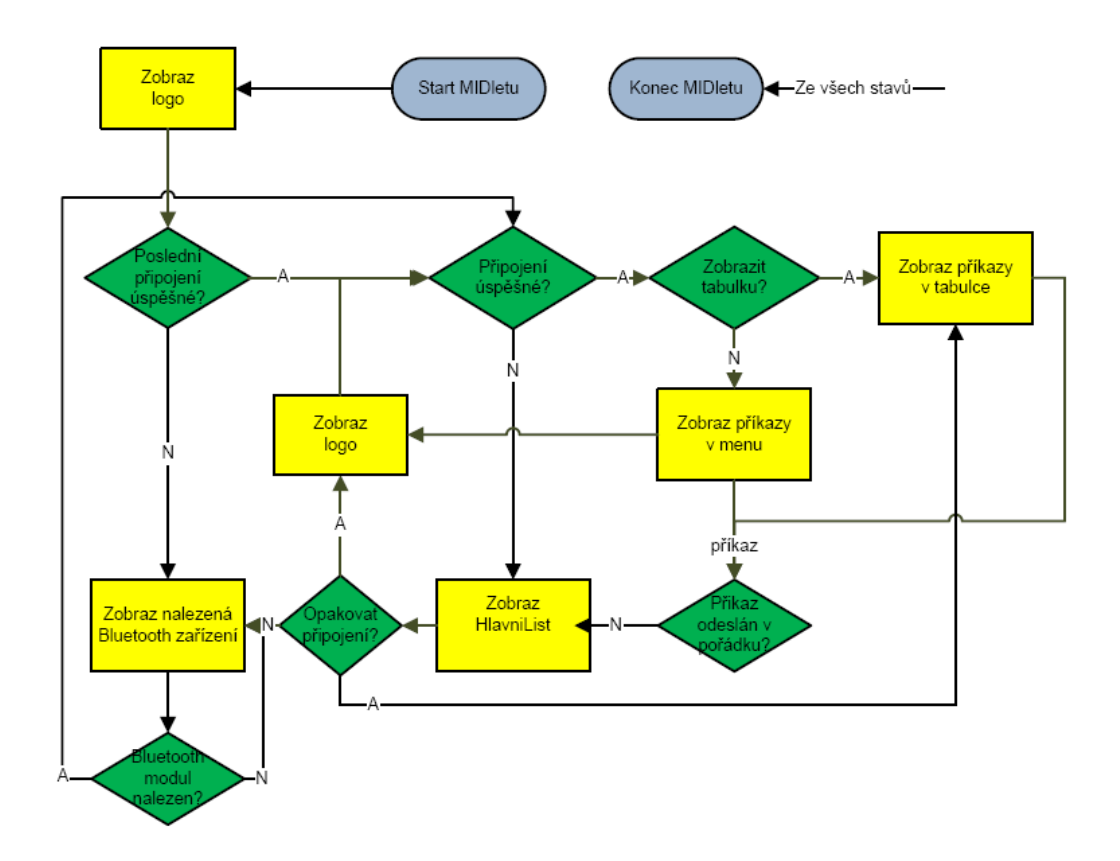

Obr. 4.1: Zjednodušený diagram průběhu MIDletu

<span id="page-37-0"></span>

| <b>Y</b> all JAK          | <b>T</b> all law          |       |                    | <b>Tail</b> JANK |                                |
|---------------------------|---------------------------|-------|--------------------|------------------|--------------------------------|
| Dálkový ovladač           | <b>Bang &amp; Olufsen</b> |       |                    | Výběr zařízení   |                                |
| Zmáčkni Hledej k nalezení | T٧                        |       | LIGHT RADIO        |                  | lπ۷                            |
| Bluetooth modulu!!!       | DTV                       | iDVD. | ïОЛ                |                  | <sub>∎</sub> Light             |
|                           |                           |       | V.MEM. REC. H.MEM. |                  | <b>I</b> Radio<br>IDT∨         |
|                           |                           | Я     | 9                  |                  | lovo                           |
|                           | 4                         | F     | ĥ                  |                  | Ico                            |
|                           |                           |       | R                  |                  | <b>I</b> V.MEM                 |
|                           | TEXT                      |       | !MENU              |                  | <b>IRECORD</b><br><b>IAMEM</b> |
| Hledej<br>Menu            | Οk                        |       |                    | Menu             | Zpět<br>Konec                  |

<span id="page-37-1"></span>Obr. 4.2: Zobrazení aplikace na mobilním telefonu

BluetoothMIDlet dále obsahuje metody k připojení k Bluetooth modulu a odeslání Bluetooth zprávy.

### Navázaní Bluetooth spojení

Pro navázání spojení s Bluetooth modulem slouží metoda pripojeniKmodulu.Tato metoda využívá metodu open třídy Connector. Jejím parametrem je adresa zařízení (connString) ve tvaru:

```
protokol://adresa:[UUID];parametry.
```
V aplikaci bude metoda volána takto:

```
pripojeniKmodulu("btspp://" +adresaModulu+ ":1").
```
Metoda také vytvoří vstupní a výstupní proudy pro komunikaci s modulem.

### odesliZnak

Tato metoda převede znak, odpovídající určitému zvolenému povelu (např. zvýšení hlasitosti přiřazen znak V), na byte, který je posléze odeslán přes Bluetooth rozhraní pomocí výstupního proudu. V případě neodeslání znaku, z důvodu neočekávaného ukončení spojení s Bluetooth modulem, je uživatel vyzván k opakování připojení.

### <span id="page-38-0"></span>4.2.2 Třída HledaniZarizeni

Tato třída slouží k nalezení BluetoothModulu. Obsahuje konstruktor, jehož parametry jsou MIDlet (BluetoothMIDlet) a list, na kterém budou nalezená zařízení zobrazena.

První krok k nalezení Bluetooth zařízení je paradoxně zjištění vlastního zařízení. K tomu slouží třída LocalDevice obsažená v JAVA Bluetooth API. K zjištění informací (adresa, jméno zařízení, autorizace, šifrování spojení, atd.) o vzdáleném zařízení slouží RemoteDevice. Pomocí LocalDevice.getLocalDevice() dojde ke zjištění informace o vlastním zařízení. Poté pomocí localDevice.getDiscoveryAgent() dojde ke zjištění discoveryAgent, který slouží k vyhledání zařízení. Poté se již spustí vyhledávání pomocí discoveryAgent.startInquiry(). Následující příklad ukazuje výše popsanou situaci.

```
try {
LocalDevice localDevice = LocalDevice.getLocalDevice();
discoveryAgent = localDevice.getDiscoveryAgent();
   discoveryAgent.startInquiry(DiscoveryAgent.GIAC, this);
} catch (Exception e) {
   e.printStackTrace();
}
```
Třída HledaniZarizeni obsahuje následující metody.

### deviceDiscovered

Tato metoda je volána automaticky pokaždé, když je nalezeno Bluetooth zařízení. Nalezená zařízení přidává do vektoru nalezenaZarizeni.

#### inquiryCompleted

Tato metoda je automaticky zavolána, když je hledaní Bluetooth zařízení ukončeno. Jejím výsledkem je seznam nalezených zařízení zobrazených v listHledej.

#### ziskejJmZarizeni

Tato metoda vrací jméno nalezeného zařízení. V případě, že zařízení nemá nastaveno jméno, vrací jeho Bluetooth adresu.

### 4.2.3 Třída NastaveniUkladani

<span id="page-39-0"></span>Slouží k uložení jména a Bluetooth adresy Bluetooth modulu, se kterým bylo naposledy navázáno úspěšné spojení.

Třída NastaveniUkladani obsahuje následující metody:

#### jeUlozenyZaznamKdispozici

Zkontroluje zda je již nějaký záznam Bluetooth modulu uložen.

nacti

Provede otevření databáze, vytvoří vstupní proud obsahující pole bajtů, vytvoří vstupní datový proud a načte Bluetooth adresu a jméno zařízení. Nakonec zavře databázi a výstupní proud.

#### zapis

Obdoba metody nacti(). Vytvoří se výstupní proud obsahující pole bajtů, výstupní datový proud a zapíše Bluetooth adresu a jméno zařízení.

## 4.3 Aplikace pro PDA s OS Windows Mobile 2003

Na přiloženém CD je uložen projekt vytvořený pomocí programu Microsoft Visual Studio 2008 a také již zkompilovaná aplikace (přípona .exe) určená ke spuštění. Požadavkem na PDA je samozřejmě kromě Bluetooth adaptéru, také instalace .NET Compact Framework 2.0, popř. novější verze.

Vývojový diagram činnosti aplikace je zobrazen na obr. 4.3. Zobrazení úvodní obrazovky je na obr. 4.4 vlevo.

Jak již bylo napsáno v části 2.4, díky platformě .NET bude možno aplikaci spustit i na jiných zařízeních např. na přenosném počítači s [Blue](#page-40-0)tooth adaptérem a nainstalovanou platf[orm](#page-41-0)ou Microsoft .NET Framework nejméně verze 2.0.

Aplikace využívá sériového portu, jehož nastavení parametrů je shodné se specifikací uvedenou v části 3.3.3.

Na rozdíl od aplikace pro platformu JAVA ME není nutné psát kód pro vyhledání Bluetooth modulu, což vede k značnému zjednodušení kódu. Je nutné jenom nastavit jméno sériového portu [a otev](#page-34-0)řít jej.

//nacte jmeno serioveho portu z comboBoxu SerialPort1.PortName = (string)comboBox1.SelectedItem; //otevre seriovy port SerialPort1.Open();

Vyhledání zařízení a připojení k vybranému zařízení obstará operační systém.

Nevýhodou tohoto řešení je, že uživatel musí po každém spuštění čekat na vyhledání Bluetooth modulu a poklepáním na vybraný Bluetooth modul se k němu připojit.

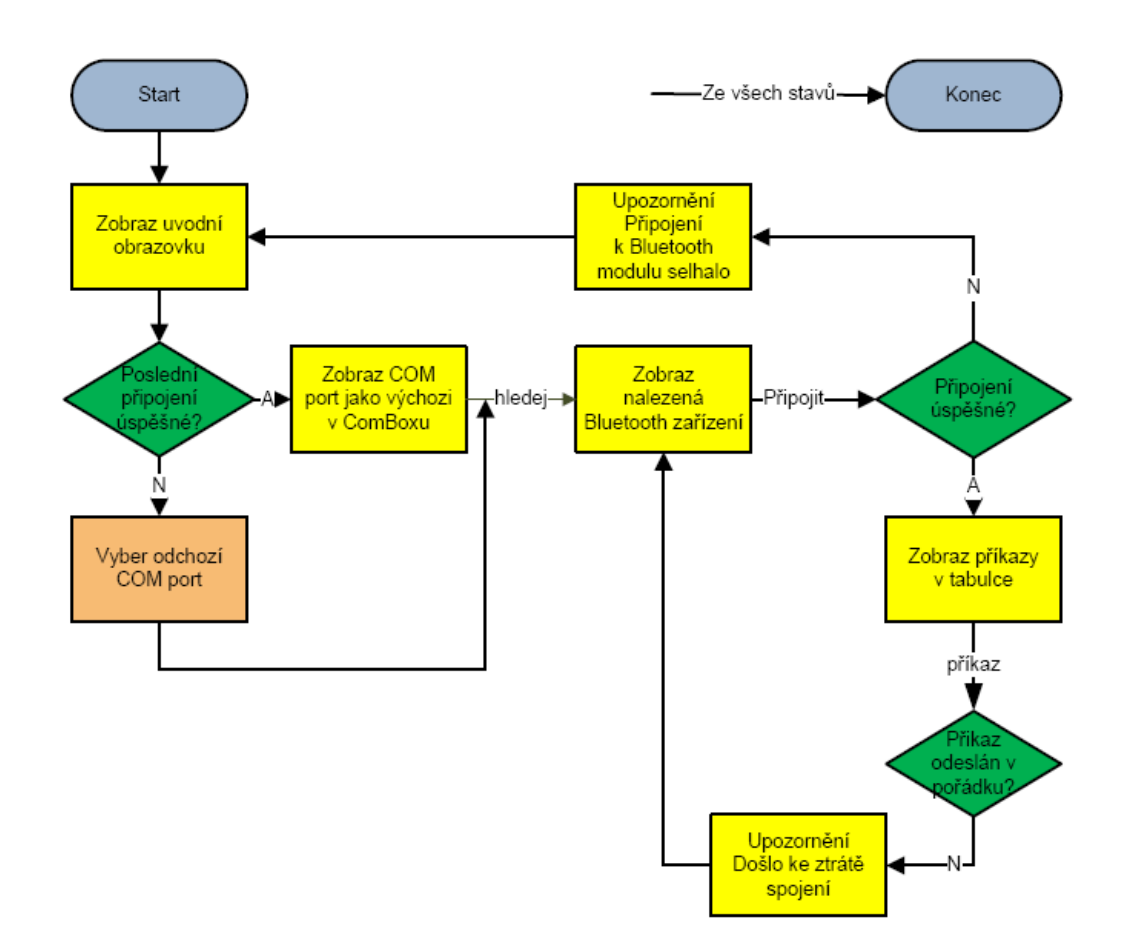

<span id="page-40-0"></span>Obr. 4.3: Vývojový diagram aplikace pro PDA

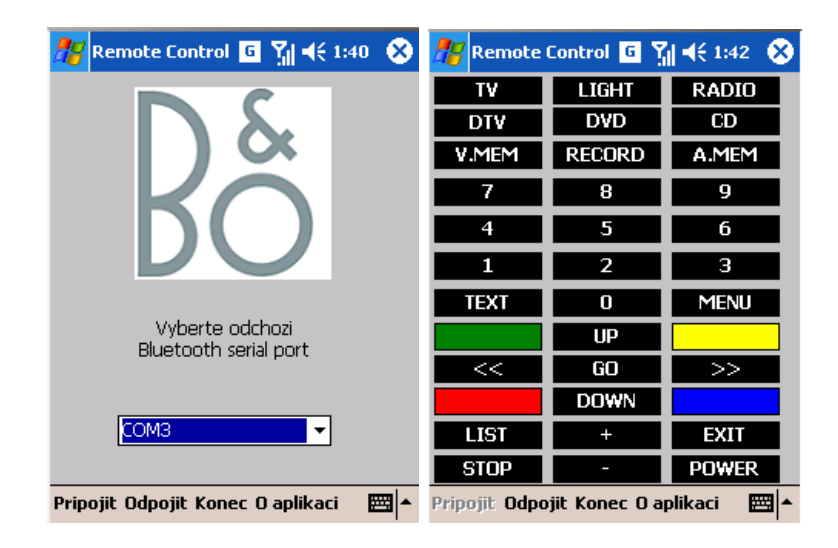

Obr. 4.4: Zobrazení úvodní obrazovky a tabulky na PDA

<span id="page-41-0"></span>Následuje popis nejdůležitějších metod.

### pripojitKZarizeni

Na základě zvoleného COM portu provede připojení k vyhledanému Bluetooth modulu. Po úspěšném připojení uloží název COM portu do souboru. Poté zobrazí tabulku s příkazy (obr. 4.4 vpravo).

### posliZnakAZkon

Tato metoda provede [ode](#page-41-0)slaní znaku přes Bluetooth a zkontroluje příjem znaku pro potvrzení o doručení. V případě nedoručení potvrzení zobrazí upozornění o ztrátě spojení. Uživateli je poté zobrazeno hledání Bluetooth modulu.

### ulozDoSouboru

Slouží k uložení názvu COM portu posledního úspěšného připojení.

### nactiZeSouboru

Slouží k načtení názvu COM portu posledního úspěšného připojení.

## <span id="page-42-0"></span>4.4 Aplikace pro mikrokontrolér

K vytvoření aplikace byl použit programovací jazyk C. Aplikace byla vytvořena pomocí programu Freescale CodeWarrior. Výsledná aplikace je uložena na přiloženém CD.

## <span id="page-42-1"></span>4.4.1 Funkce mikrokontroléru

Vlastní běh programu začíná inicializací periferií mikrokontroléru, kterých je v aplikaci využíváno. Následuje deklarování základních globálních proměnných. Po deklarování proměnných přejde běh programu do nekonečné smyčky. V nekonečné smyčce program načítá znaky z rozhraní UART a předává je funkci vyhodnot. Po načtení znaku také odešle znak "1" jako potvrzení příjmu.

### vyhodnot

Tato funkce na základě předaného znaku zavolá funkci nastav se vstupními parametry týkajících se nastavení jednotlivých vstupů multiplexeru a demultiplexeru.

### nastav

Funkce nastaví vstupy multiplexeru a demultiplexeru (IO). Provede aktivaci vstupů a výstupů IO, vyčká určenou dobu a deaktivuje vstupy a výstupy IO. Výše popsaný postup simuluje stisknutí tlačítka na dálkovém ovladači.

# 5 OBVODOVÉ ŘEŠENÍ KONCEPTU BLUETOOTH MODULU

<span id="page-43-0"></span>Pro vytvoření schématu zapojení a návrhu desky plošného spoje (DPS) byl vybrán program Eagle. Všechny součástky potřebné k návrhu modulu byly vybírány po dohodě se zástupci společnosti Bang&Olufsen s ohledem na aktuální nabídku na stránkách www.farnell.com.

## 5.1 Technické a elektrické parametry

## <span id="page-43-1"></span>5.1.1 Napájení Bluetooth modulu

<span id="page-43-2"></span>Bluetooth modul bude navržen s ohledem na možnost napájecího napětí ze tří AAA baterií tedy 4,5 V, které jsou použity pro napájení dálkového ovládače.

## 5.1.2 Propojení modulu s dálkovým ovladačem

<span id="page-43-3"></span>Na desce plošného spoje (DPS) dálkového ovladače se na jeho spodní části nachází dvanáct kontaktních plošek (viz obr. 5.1). Tyto kontaktní plošky jsou pomocí mechanické svorky spojeny s fólií obsahující kontaktní plošky a také tlačítka dálkového ovladače. Přes kontaktní plošky na PDS je možno simulovat spínání tlačítek na dálkovém ovladači. Proto bude modul na[mís](#page-43-5)to fólie mechanicky spojen s DPS ovladače.

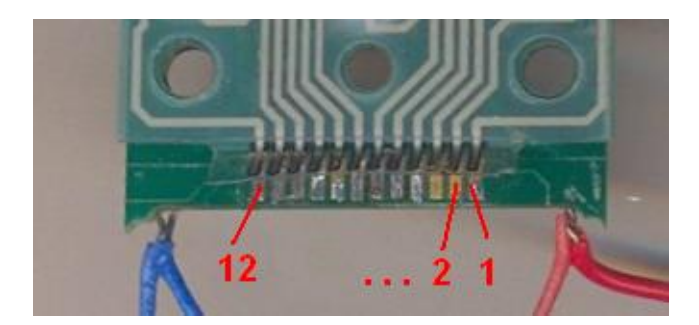

Obr. 5.1: Kontaktní plošky na dálkovém ovladači

## <span id="page-43-5"></span>5.1.3 Rozměry modulu

<span id="page-43-4"></span>Požadavky na výsledné rozměry modulu nebyly specifikovány.

### 5.1.4 Napěťové stabilizátory

<span id="page-44-0"></span>Základním napájecím napětím modulu je 4,5 V. Dále je napětí stabilizováno na 3,3 V prostřednictvím napěťového stabilizátoru LE33CD. Toto napětí je využíváno jak pro Bluetooth čipset, tak i pro mikrokontrolér. Pro napájení dílčích bloků obvodu LMX9830 je ovšem nutné získat ještě napětí 2,8 V, které je dosaženo stabilizátorem LP3985. Zapojení stabilizátorů je na obr. 5.2.

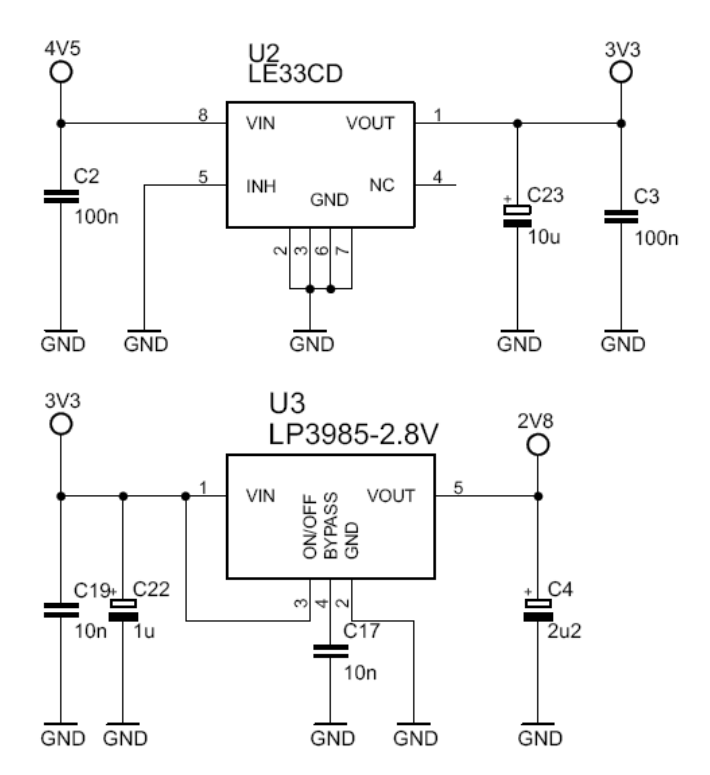

Obr. 5.2: Schéma zapojení napěťových stabilizátorů

## <span id="page-44-2"></span>5.2 Blok zpracování dat

<span id="page-44-1"></span>Jak již bylo výše popsáno DPS dálkového ovladače obsahuje dvanáct kontaktních plošek. Stručné schéma zapojení kontaktních plošek na DPS je znázorněno na obr. 5.3. Pomocí stisknutí tlačítka na dálkovém ovladači dochází k sepnutí jedné z šesti kontaktních plošek a jedné z dalších šesti kontaktních plošek. Přiřazení tlačítka a odpovídající propojení kontaktních plošek je znázorněno v tab. 5.1. Očíslování pl[ošek](#page-45-0) je znázorněno na obr. 5.1.

Pro simulaci stisknutí tlačítka dálkového ovládání s využitím mikrokontroléru bychom v případě nahrazení každého tlačítka tranzistorem p[otře](#page-45-1)bovaly 36 tranzistorů a 36 výstupních [pinů](#page-43-5) mikroprocesoru. Nehledě na použité rezistory k tranzistorům. Toto zapojení je velmi neefektivní.

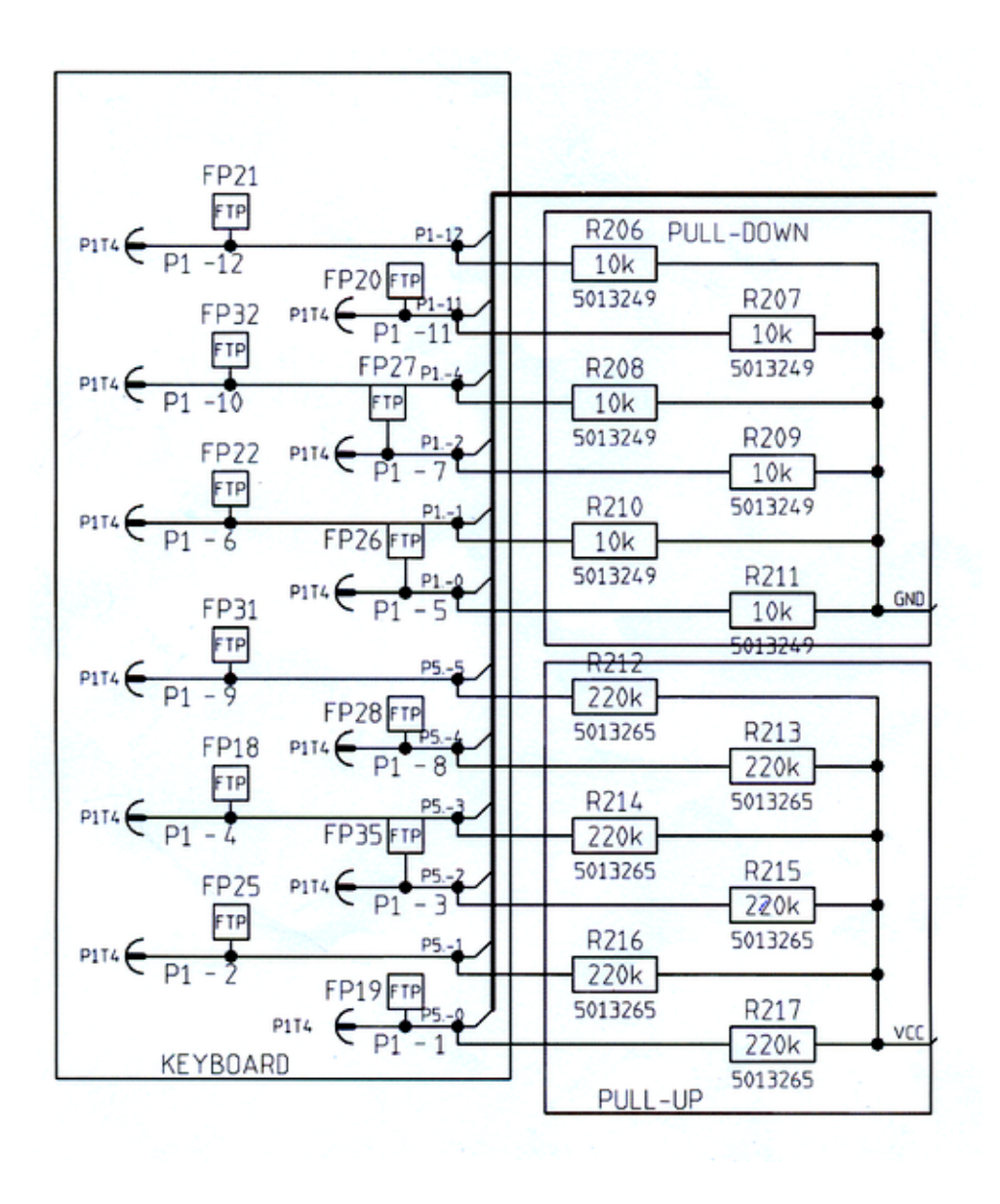

<span id="page-45-0"></span>Obr. 5.3: Schéma zapojení kontaktních plošek na dálkovém ovladači

| Č. |              | $\bf{2}$    | 3                           | 4                | 8            |              |
|----|--------------|-------------|-----------------------------|------------------|--------------|--------------|
| 5  | <b>RADIO</b> | <b>MENU</b> | <b>LIGHT</b>                | $\left( \right)$ | TV           | <b>TEXT</b>  |
| 6  | CD           | YELLOW      | AV                          |                  | <b>SAT</b>   | <b>GREEN</b> |
| 7  | ATAPE        | ▷▷          | <b>RECORD</b>               | GО               | <b>VTAPE</b> | $\lhd$       |
| 10 | 9            | <b>BLUE</b> |                             |                  |              | <b>RED</b>   |
| 11 | 6            | <b>EXIT</b> | 5                           |                  |              | <b>LIST</b>  |
| 12 | 3            |             | $\mathcal{D}_{\mathcal{L}}$ |                  |              | <b>STOP</b>  |

<span id="page-45-1"></span>Tab. 5.1: Přiřazení tlačítka a odpovídající propojení kontaktních plošek

### 5.2.1 Multiplexer a demultiplexer

<span id="page-46-0"></span>Pro simulaci stisknutí tlačítka dálkového ovládání bylo nalezeno jiné efektivnější řešení použitím dvou integrovaných obvodů (IO) 74HCT4051 od NXP. Jedná se o 8 kanálové analogové multiplexery(demultiplexery). Jejich hodnota odporu v sepnutém stavu dosahuje 40  $\Omega$  a čas nutný k sepnutí (rozepnutí) se pohybuje kolem 20 ns. Tyto hodnoty jsou v případě řešení tohoto konceptu dostačující. [1]

Na obr. 5.4 je znázorněno zapojení mutliplexeru a demultiplexeru. IO budou ovládány pomocí 8 pinů mikrokontroléru. U každého IO se třemi piny (A,B,C) podle hodnoty logické úrovně nastavuje, který vstupní kanál bude spoje[n s](#page-55-7) výstupním kanálem, a [jedn](#page-46-2)ím pinem (/E) aktivuje spojení vybraného kanálu s výstupem IO. Vodiče P1 1 až P1 12 jsou spojeny s kontaktními ploškami na dálkovém ovladači. Přiřazení hodnot pinů A,B,C k jednotlivým tlačítkům je uvedeno v příloze C.

Jak již bylo uvedeno v části 3.3.2 předpokladem pro správnou funkci tohoto zapojení je, že v jednom okamžiku bude stisknuto pouze jednoho tlačítko na dálkovém ovladači.

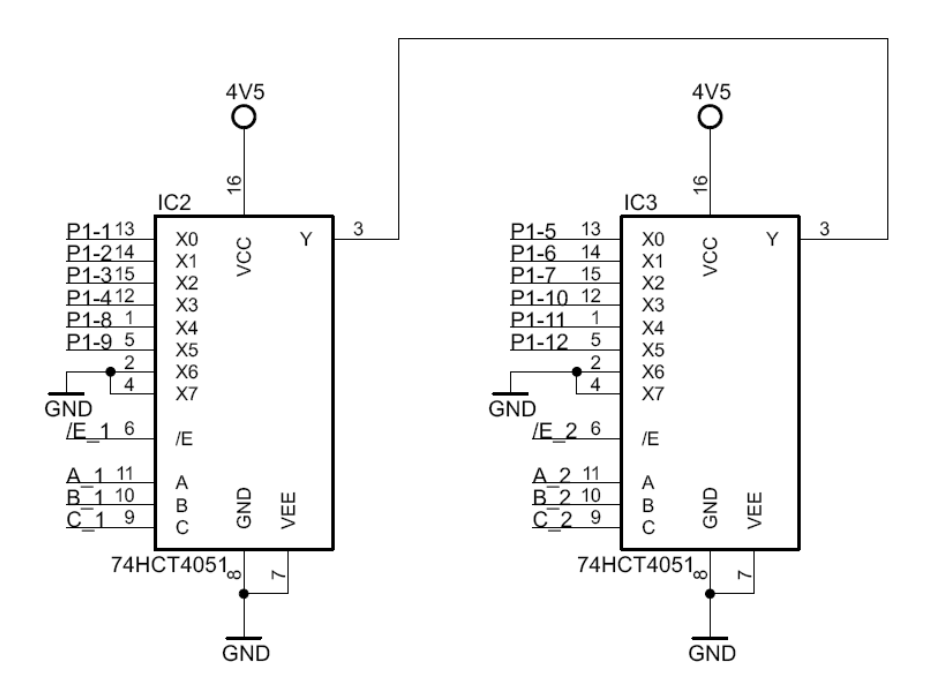

Obr. 5.4: Schéma zapojení multiplexeru a demultiplexeru

### <span id="page-46-2"></span>5.2.2 Mikrokontrolér 56F8025

<span id="page-46-1"></span>Mikrokontrolér používaný v Bluetooth modulu nepotřebuje zapojit externí krystal, vystačí si s interními oscilátorem o taktu 8 MHz. Pro naprogramování mikrokontroléru až po osazení na DPS a následné dolaďování programu byla umístěna pinová lišta 2 x 7 pinů s roztečí 2,54 mm. Schéma pinové lišty odpovídá zapojení z dokumentace dodané k vývojovému kitu. Na obr. 5.5 je znázorněno zapojení mikrokontroléru a pinové lišty. Samozřejmostí je vyvedení vstupu a výstupu pro UART.

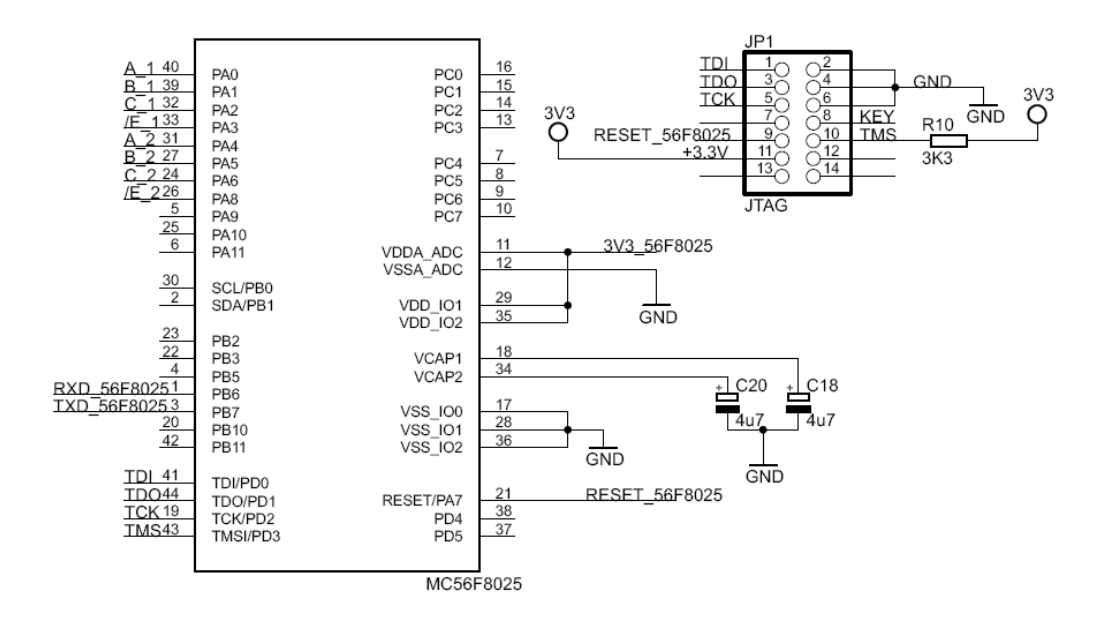

Obr. 5.5: Schéma zapojení mikrokontroléru a pinové lišty (JTAG)

## <span id="page-47-2"></span>5.3 Blok přijímače

<span id="page-47-0"></span>Při návrhu bloku přijímače se vycházelo z referenčního zapojení čipsetu LMX9830, který je zobrazen v dokumentaci k čipsetu [15] na str. 49.

Jako zdroj hodinového signálu využívá obvod LMX9830 krystal o frekvenci 13 MHz. Anténa je připojena k obvodu mikrostrip páskem, který je vyleptán přímo v mědi DPS.

### 5.3.1 Výběr krystalu a výpočet kondenzátorů

<span id="page-47-1"></span>Požadavky pro výběr krystalu jsou uvedeny v tab. 5.2. Krystal byl vybrán C3E-13.000-12-1010-X od výrobce AKER (dále v textu označován jako AKER - C3E), jehož kmitočet je 13 MHz, kmitočtová tolerance  $\pm 10$  ppm a sériová resistance 100  $\Omega$ .

Podle [15] byly vypočteny hodnoty kondenzátorů [ke k](#page-48-2)rystalu podle následujícího vzorce:

$$
C_L = C_{int} + C_{TUNE} + \frac{1}{C_{t1}} + \frac{1}{C_{t2}}
$$
\n(5.1)

$$
\frac{1}{C_{t1}} + \frac{1}{C_{t2}} = C_L - C_{int} - C_{TUNE}
$$
\n
$$
\frac{1}{C_{t1}} + \frac{1}{C_{t2}} = 12 \cdot 10^{-12} - 8 \cdot 10^{-12} - 2, 6 \cdot 10^{-12}
$$
\n
$$
\frac{1}{C_{t1}} + \frac{1}{C_{t2}} = 1, 4 \cdot 10^{-12}
$$
\n
$$
C_{t1} = C_{t2} = 3 \cdot 10^{-12} = 3 \text{ pF}
$$

Tab. 5.2: Požadavky pro výběr krystalu

<span id="page-48-2"></span>

| Parametr             | Min.  | Typ.  |       | Max.   Jednotka |
|----------------------|-------|-------|-------|-----------------|
| Kmitočet             | 10    | 13    | 20    | MHz.            |
| Kmitočtová tolerance | $-20$ | $+15$ | $+20$ | ppm             |
| Sériová resistance   |       |       | 230   |                 |

Ze vzorce 5.1 byla vypočtena hodnota kondenzátorů 3 pF. Tato hodnota je ovšem limitní hodnota a do praktického použití není vhodná, proto byla použita hodnota z řady E12 3,3 pF. Základním požadavkem na výběr kondenzátorů byla tolerance jejich kapaci[ty](#page-47-1) < 5%. Zapojení kondenzátorů ke krystalu je znázorněno na obr. 5.6.

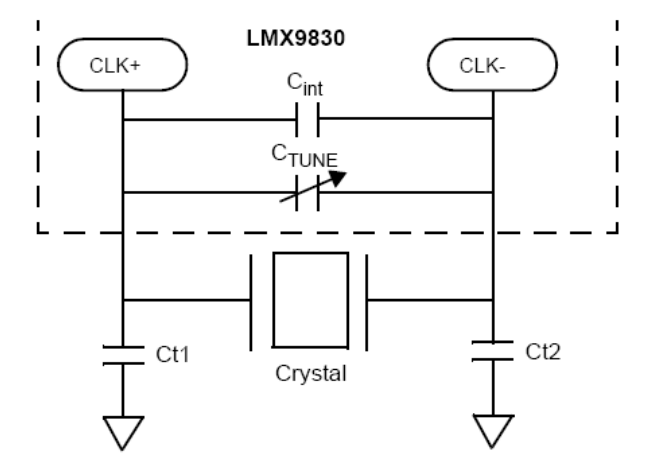

Obr. 5.6: Doporučené obvodové zapojení krystalu [15]

## <span id="page-48-1"></span>5.4 Návrh desky plošného sp[oje](#page-56-1)

<span id="page-48-0"></span>Použitá deska plošného spoje (DPS) bude čtyřvrstvá. Složení DPS bude typické pro čtyřvrstvé desky a je zobrazeno na obr. 5.7. Výsledná tloušťka desky je cca 1,5 mm.

Důvodem použití čtyřvrstvé desky je pouzdro FBGA u LMX9830. Aby bylo možno připojit se k vývodů uprostřed pouzdra musí se použít mikropropojů (microvias). Obvykle používané připojení mikr[opro](#page-49-0)pojů a vývodů u LMX9830 je na obr. 5.8.

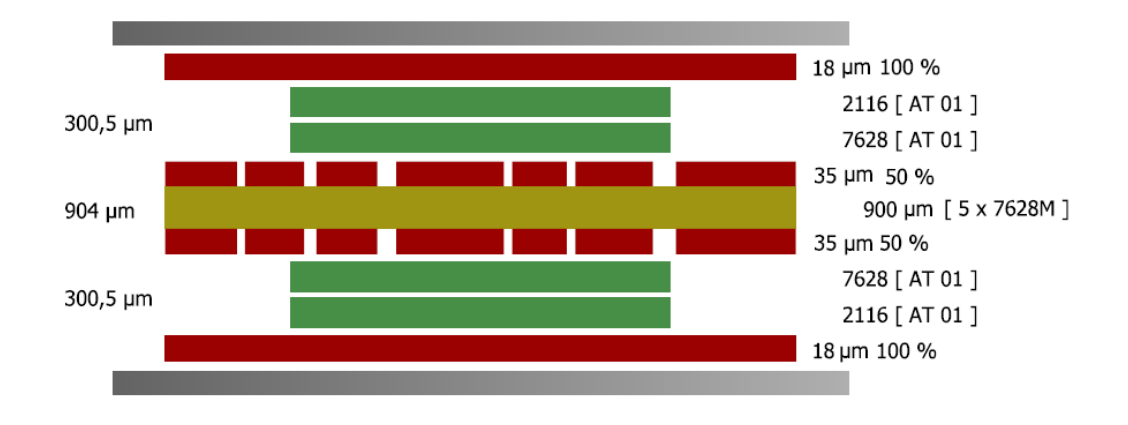

<span id="page-49-0"></span>Obr. 5.7: Klasické složení DPS pro čtyřvrstvé desky

Po konzultaci se zástupcem firmy Gatema s.r.o. byla v návrhu použita možnost umístění mikropropojů uprostřed kontaktních plošek pouzdra.

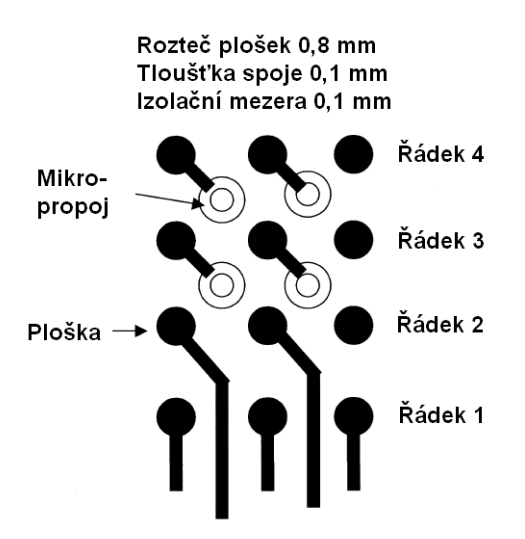

<span id="page-49-1"></span>Obr. 5.8: Obvykle používané připojení mikropropojů a vývodů u pouzder FBGA s roztečí plošek 0,8 mm

### 5.4.1 Zvolení konstrukční třídy

Konstrukční třída byla odvozena od FBGA pouzdra LMX9830, kde se vyskytuje nejmenší tloušťka spoje a izolační mezery 0,1 mm. Z tohoto údaje vyplývá zařazení do konstrukční třídy č. 8. Z této třídy jsou odvozeny další parametry použité v návrhu. Jedná se o min. přesah 0,1 mm na poloměru plošky a nejmenší průměr vrtáku 0,1 mm.

## 5.4.2 Výpočet tloušťky mikrostip pásku

<span id="page-50-0"></span>Pro výpočet byl použit program AppCAD. Byla zvolena taková tloušťka mikrostip pásku, aby se impedance co nejvíce přibližovala 50 Ω. Na obr. 5.9 je znázorněna navržená tloušťka 0,58 mm a parametry nutné k návrhu mikrostrip pásku. Relativní permitivita dielektrika  $\varepsilon_r = 4, 4$  byla odečtena z grafu závislosti relativní permitivity na frekvenci [13].

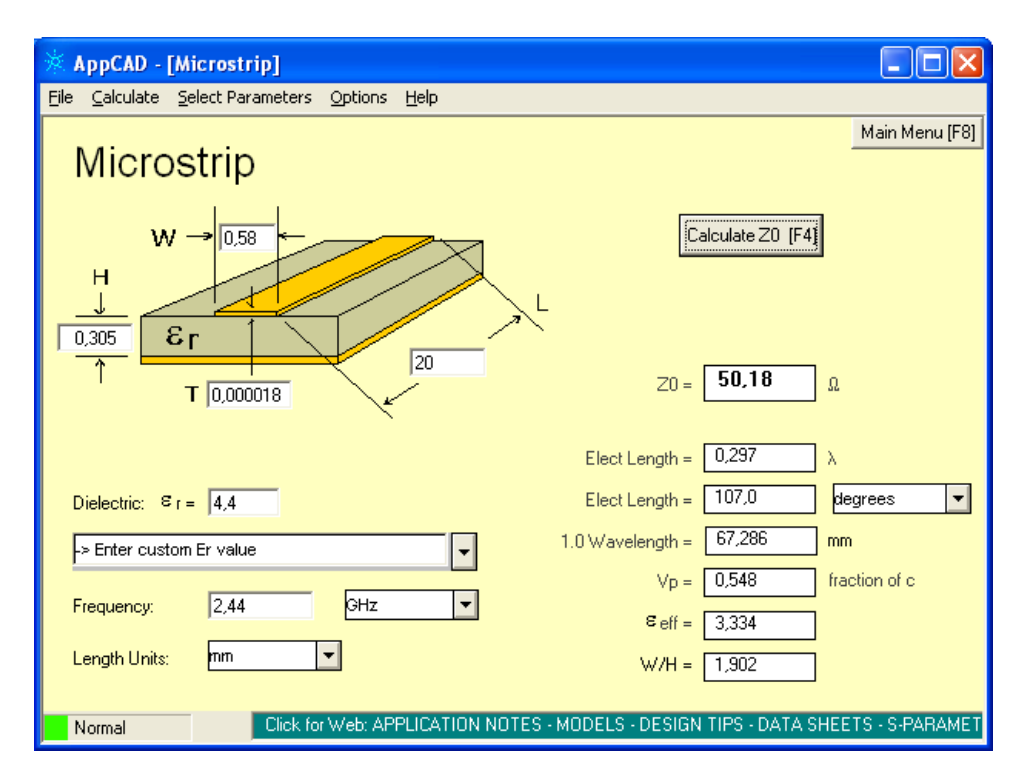

Obr. 5.9: Výpočet tloušťky mikrostip pásku v programu AppCAD

Tab. 5.3: Tabulka parametrů dodržených při návrhu DPS

<span id="page-50-1"></span>

| Parametr                                | Rozměry v $\mu$ m |
|-----------------------------------------|-------------------|
| min. tloušťka spoje                     | 100               |
| min. tloušťka izolační mezery           | 100               |
| průměr propojovocího otvoru (propoje)   | 250               |
| průměr plošky u propoje (via)           | 550               |
| průměr mikropropoje                     | 100               |
| průměr plošky u mikropropoje (microvia) | 300               |

## 5.4.3 Tvorba návrhu DPS v Eaglu

Při návrhu bylo nutno vytvořit vlastní symbol a pouzdro pro LMX9830, které používá 60-pinové pouzdro typu FBGA.

<span id="page-51-0"></span>Při návrhu bylo nutno dodržet parametry uvedené v tab. 5.3. Tyto parametry byly odvozeny od konstrukční třídy a také z doporučení pro výrobu DPS technologií HDI od firmy Gatema s.r.o. [4].

Výsledný návrh DPS a k němu odpovídající schéma zapoje[ní je](#page-50-1) uvedeno v příloze A.

## 6 BLUETOOTH PŘIJÍMAČ

<span id="page-52-0"></span>Bluetooth přijímač se bude skládat z následujících částí:

- Bluetooth modul,
- dálkový ovladač Beo4,
- a přípravek k připojení dálkového ovladače.

Dálkový ovladač bude patřičně upraven podle popisu níže. Návrh desky plošného spoje přípravku k připojení dálkového ovladače je uveden v příloze A.3. Použité součástky na desce plošného spoje jsou uvedeny v příloze B.2.

## 6.1 Uspořádání prvků Bluetooth [přij](#page-65-0)ímač[e v](#page-62-3) krytu

Z dálkové ovladače bude odstraněn spodní kovový kryt obsahující baterie a vrchní hliníkový kryt s tlačítky. Ovladač bude spojen s plastovým krytem na baterie pomocí zvonkového drátu. Ovladač bude mechanicky spojen pomocí svorky s přípravkem k připojení dálkového ovladače. Propojení přípravku k připojení dálkového ovladače a DPS Bluetooth modulu bude umožněno plochým 14-žilovým kabel o délce 10 cm opatřeného na obou koncích samořeznou zásuvkou. Všechny dílčí části budou mechanicky upevněny k plastovému krytu. Výsledné uspořádání prvků v krytu je zobrazeno na obr. 6.1. Výběr použitých plastových krytů je uveden v příloze B.3.

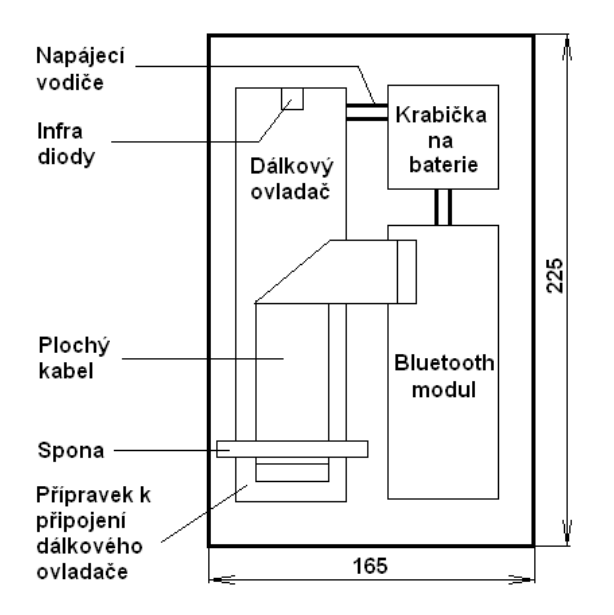

Obr. 6.1: Zobrazení uspořádání prvků Bluetooth přijímače v krytu

## 6.2 Realizace Bluetooth přijímače

<span id="page-53-0"></span>K realizaci Bluetooth přijímače nedošlo z časových důvodů potřebných k návrhu Bluetooth modulu. Jak se později ukázalo problémem by také byly omezené finanční prostředky nutné k výrobě desky plošného spoje a osazení součástek.

## 6.3 Testovací zapojení Bluetooth přijímače

Pro odzkoušení programového řešení a zapojení pomocí multiplexoru a demultiplexoru bylo vytvořeno testovací zapojení Bluetooth přijímače. Blokové schéma testovacího zapojení je uvedeno na obr. 6.2. Bluetooth modul byl použit OEMSPA 310i od společnosti ConnectBlue. Tento Bluetooth modul samozřejmě disponoval Bluetooth profilem SPP. Do mikrokontroléru umístěného ve vývojovém kitu od společnosti Freescale byla nahrána vyt[voře](#page-53-1)ná aplikace. Také byl použit mobilní telefon Sony Ericsson Z530i a PDA Compaq IPAQ H3900 series.

Pomocí vytvořených aplikací v mobilním telefonu a PDA byl úspěšně ovládán CD přehrávač BeoSound 1. Byla také odzkoušena signalizace přerušení spojení z důvodu velké vzdálenosti od testovacího zapojení a poté nové navázání spojení.

Na základě úspěšného testování by ovládání ostatních produktů Bang&Olufsen mělo být plně funkční.

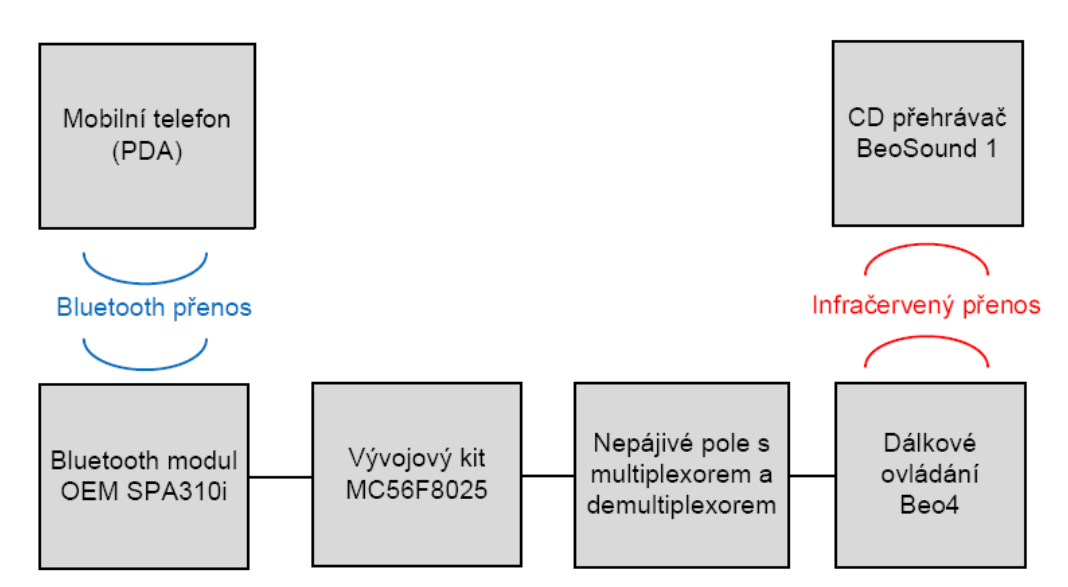

<span id="page-53-1"></span>Obr. 6.2: Blokové schéma testovacího zapojení Bluetooth přijímače

## 7 ZÁVĚR

Byl navrhnut koncept Bluetooth modulu obsahující Bluetooth čipset LMX9830 a mikrokontrolér MC56F8025. Byl proveden návrh desky plošného spoje Bluetooth modulu a výběr použitých součástek. Bylo navrhnuto zapojení Bluetooth přijímače obsahujícího Bluetooth modul, přípravek k připojení dálkového ovladače a dálkový ovladač Beo4.

K realizaci Bluetooth přijímače nedošlo z časových důvodů potřebných k návrhu Bluetooth modulu. Jak se později ukázalo problémem by také byly omezené finanční prostředky nutné k výrobě desky plošného spoje a osazení součástek.

Byla vytvořena aplikace pro mobilní telefon s platformou Java ME a podporující balíček Java APIs for Bluetooth (JSR-82). Dále byla vytvořena aplikace pro PDA s operačním systémem Windows Mobile 2003.

Aplikace pro mobilní telefon, PDA a mikrokontrolér byly odzkoušeny pomocí testovacího zapojení Bluetooth přijímače. Za pomoci vytvořených aplikací byl úspěšně ovládán CD přehrávač BeoSound 1. Při testování s Bluetooth modulem SPA310 od společnosti ConnectBlue bylo dosaženo velmi dobrých výsledků dosahu spojení. Navržený Bluetooth modul bude patřit do stejné Bluetooth výkonové třídy a proto uživatel bude moci ovládat své produkty Bang&Olufsen i např. z blízkého okolí svého domu.

Na základě úspěšného testování by mělo být plně funkční ovládání ostatních produktů Bang&Olufsen.

Neočekávanou možností je ovládání produktů Bang&Olufsen pomocí přenosného nebo stolního počítače opatřeného vytvořenou aplikací pro PDA.

Jako možné vylepšení uživatelských aplikací je např. vhodné přeložení aplikací do více jazyků. Další možný vývoj spočívá ve vytvoření aplikace primárně určené pro počítač. Aplikace by poté mohla být okamžitě přístupná umístěním do systémové lišty.

Značnou nevýhodou testovacího zapojení Bluetooth přijímače byly dvě infračervené diody namířené stejným směrem. Proto dálkový ovladač v testovacím zapojení musel být namířen na CD přehrávač. Sériově vyráběný produkt by bylo vhodné opatřit více infračervenými diodami rozmístěnými s cílem co největšího pokrytí místnosti infračerveným signálem.

## LITERATURA

- [1] 8-kanálový analogový mutliplexer/demultiplexer [online]. 2009 [cit. 3. 4. 2008]. Dostupné z URL: <http://www.farnell.com/datasheets/7608.pdf>.
- <span id="page-55-7"></span><span id="page-55-0"></span>[2] About the Bluetooth SIG [online]. 2008 [cit. 5. 10. 2008]. Dostupné z URL: <http://www.bluet[ooth.com/Bluetooth/SIG/](http://www.farnell.com/datasheets/7608.pdf)>.
- [3] Bluetooth [online]. 2006, poslední revize 15. 11. 2008 [cit. 24. 10. 2008]. Dostupné z URL:  $\langle \text{http://en.wikipedia.org/wiki/Bluetooth}\rangle$  $\langle \text{http://en.wikipedia.org/wiki/Bluetooth}\rangle$  $\langle \text{http://en.wikipedia.org/wiki/Bluetooth}\rangle$ .
- <span id="page-55-1"></span>[4] HDI technologie a nová zařízení [online]. [cit. 5. 4. 2009]. Dostupné z URL: <http://[www.gatema.cz/fileadmin/user](http://en.wikipedia.org/wiki/Bluetooth) upload/plosne spoje/ke stazeni/ HDI technologie a nova zarizeni.pdf>.
- [5] History of Bluetooth [\[online\]. \[cit. 5. 10. 2008\]. Dostupné z U](http://www.gatema.cz/fileadmin/user_upload/plosne_spoje/ke_stazeni/HDI_technologie_a_nova_zarizeni.pdf)RL:  $\langle \text{http://www.cs.utk.edu/dasgupta/bluetooth/history.htm}\rangle$  $\langle \text{http://www.cs.utk.edu/dasgupta/bluetooth/history.htm}\rangle$  $\langle \text{http://www.cs.utk.edu/dasgupta/bluetooth/history.htm}\rangle$ .
- <span id="page-55-2"></span> $[6]$  Bluetooth $\widehat{R}$  Enhanced Data Rate (EDR): The Wireless Evolution [[online\]. USA, May 2, 2006. \[cit. 14. 10. 2008\]. D](http://www.cs.utk.edu/~dasgupta/bluetooth/history.htm)ostupné z URL: <http://cp.literature.agilent.com/litweb/pdf/5989-4204EN.pdf>.
- [7] Gartner.com [online]. 2008 [cit. 30. 11. 2008]. Dostupné z URL:  $\langle \text{http://www.gartner.com/it/page.jsp?id=754112}\rangle.$  $\langle \text{http://www.gartner.com/it/page.jsp?id=754112}\rangle.$  $\langle \text{http://www.gartner.com/it/page.jsp?id=754112}\rangle.$
- [8] HANUS, S. PERSPEKTIVNÍ SYSTÉMY, systém Bluetooth, ZIGBEE, WiFi. [Přednáška předmětu BRMK v elektronické podobě](http://www.gartner.com/it/page.jsp?id=754112).
- <span id="page-55-3"></span>[9] THOMPSON, KLINE, KUMAR Bluetooth application programming with the JAVA APIs. United States of America, 2008. 305 s. ISBN: 978-0-12-374342-8.
- <span id="page-55-4"></span>[10] LINDHOLM, T. The Java Virtual Machine Specification [online]. 1999. [cit. 28. 10. 2008]. Dostupné z URL: <http://java.sun.com/docs/books/jvms/second edition/html/VMSpecTOC. doc.html>.
- [11] JSRs: Java Specification Requests [\[online\]. \[cit. 28. 10. 2008\]. Dostupné z URL](http://java.sun.com/docs/books/jvms/second_edition/html/VMSpecTOC.  doc.html):  $\langle \text{http://www.jcp.org/en/jsr/all>}.$  $\langle \text{http://www.jcp.org/en/jsr/all>}.$  $\langle \text{http://www.jcp.org/en/jsr/all>}.$
- <span id="page-55-6"></span><span id="page-55-5"></span>[12] BITTNEROVÁ, L. J2ME v kostce - persistence dat [online]. 2[003, poslední revize 7 2. 20](http://www.jcp.org/en/jsr/all)03 [cit. 8. 4. 2009]. Dostupné z URL:  $\langle \text{http://interval.cz/clanky/i2me-v-kostce-persistent/}>.$
- [13] ISOLA Base materials for multilayers [online]. [cit. 5. 1. 2009]. Dostupné z URL:  $\langle \text{http://www.kelan.com/pdf/Caractivisticasmaterialmulticapa/ DU-}$ RAVER104MLe 1003.pdf>.
- [14] TKÁČ, J. [Jak na Bluetooth v rekordním čase](http://www.kelan.com/pdf/Caractristicasmaterialmulticapa/DURAVER104MLe_1003.pdf). Praha: GRADA, 2006. 85 s. [ISBN: 80-247-1081-1](http://www.kelan.com/pdf/Caractristicasmaterialmulticapa/DURAVER104MLe_1003.pdf)
- [15] LMX9830 Bluetooth Serial Port Micromodule Datasheet [online]. 2006, poslední revize 14 2. 2007 [cit. 13. 3. 2009]. Dostupné z URL: <http://www.national.com/appinfo/cp3000/files/SBK/LMX9830DS.pdf>.
- <span id="page-56-1"></span>[16] QUSAY, M. Naučte se Java 2 Micro Edition. Praha: GRADA, 2002. 246 s. I[SBN: 80-247-0444-7](http://www.national.com/appinfo/cp3000/files/SBK/LMX9830DS.pdf)
- <span id="page-56-0"></span>[17] Universal asynchronous receiver/transmitter [online]. 2006, poslední revize 26. 10. 2008 [cit. 5. 11. 2008]. Dostupné z URL: <http://en.wikipedia.org/wiki/UART>.
- [18] OLM, V. RS 232 [online]. 2005 [cit. 5. 11. 2008]. Dostupné z URL:  $\langle \text{http://rs232.hw.cz/}\rangle.$  $\langle \text{http://rs232.hw.cz/}\rangle.$  $\langle \text{http://rs232.hw.cz/}\rangle.$

# SEZNAM SYMBOLŮ, VELIČIN A ZKRATEK

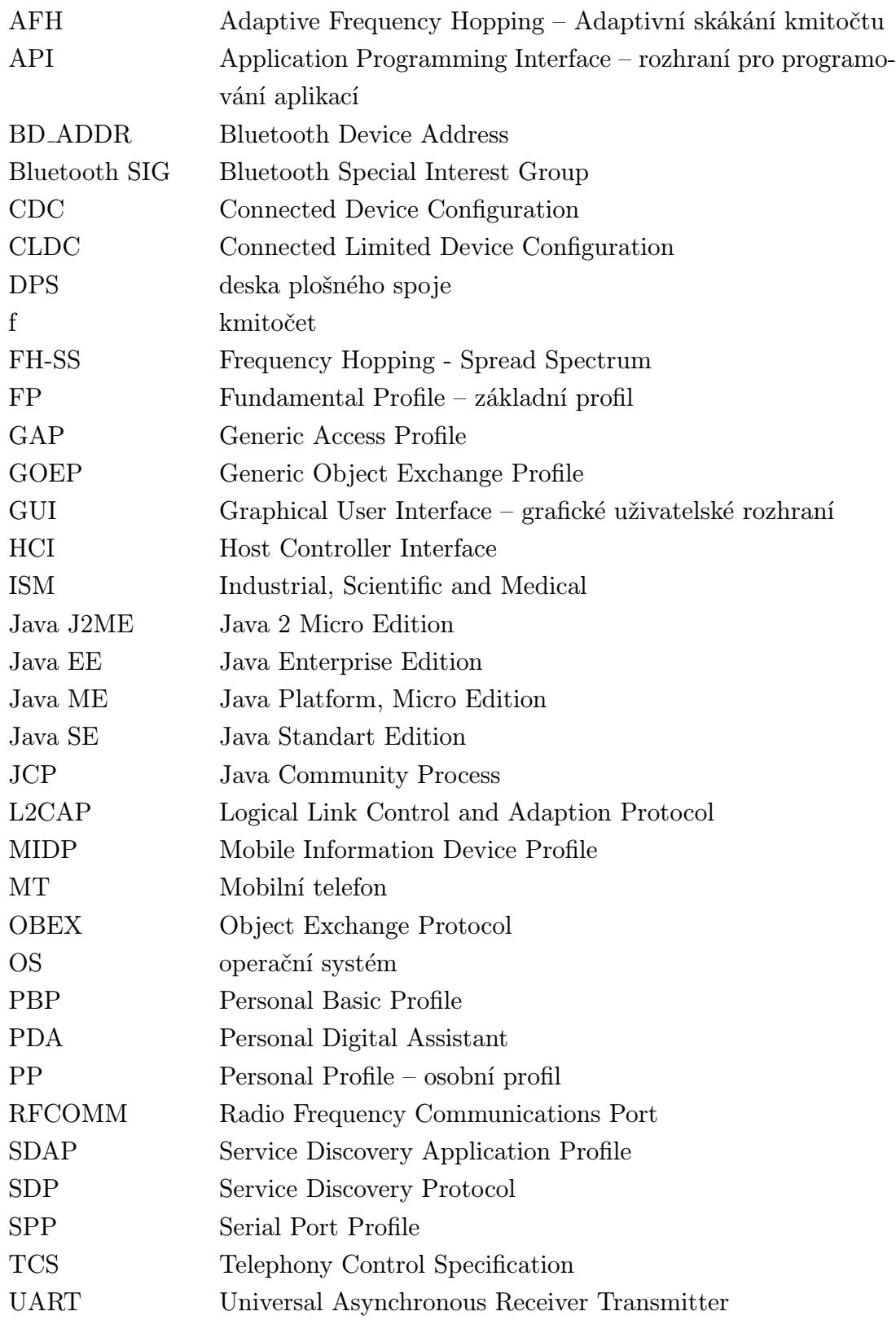

# SEZNAM PŘÍLOH

<span id="page-58-0"></span>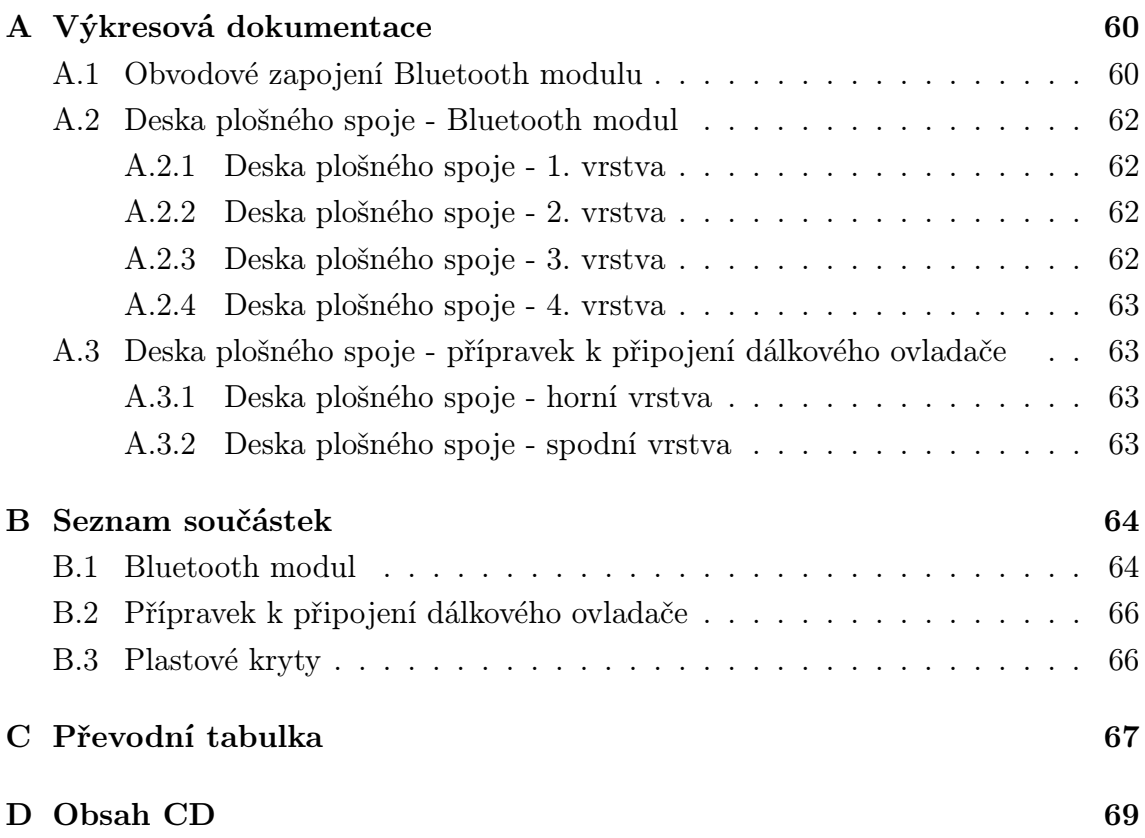

## <span id="page-59-0"></span>A VÝKRESOVÁ DOKUMENTACE

## <span id="page-59-1"></span>A.1 Obvodové zapojení Bluetooth modulu

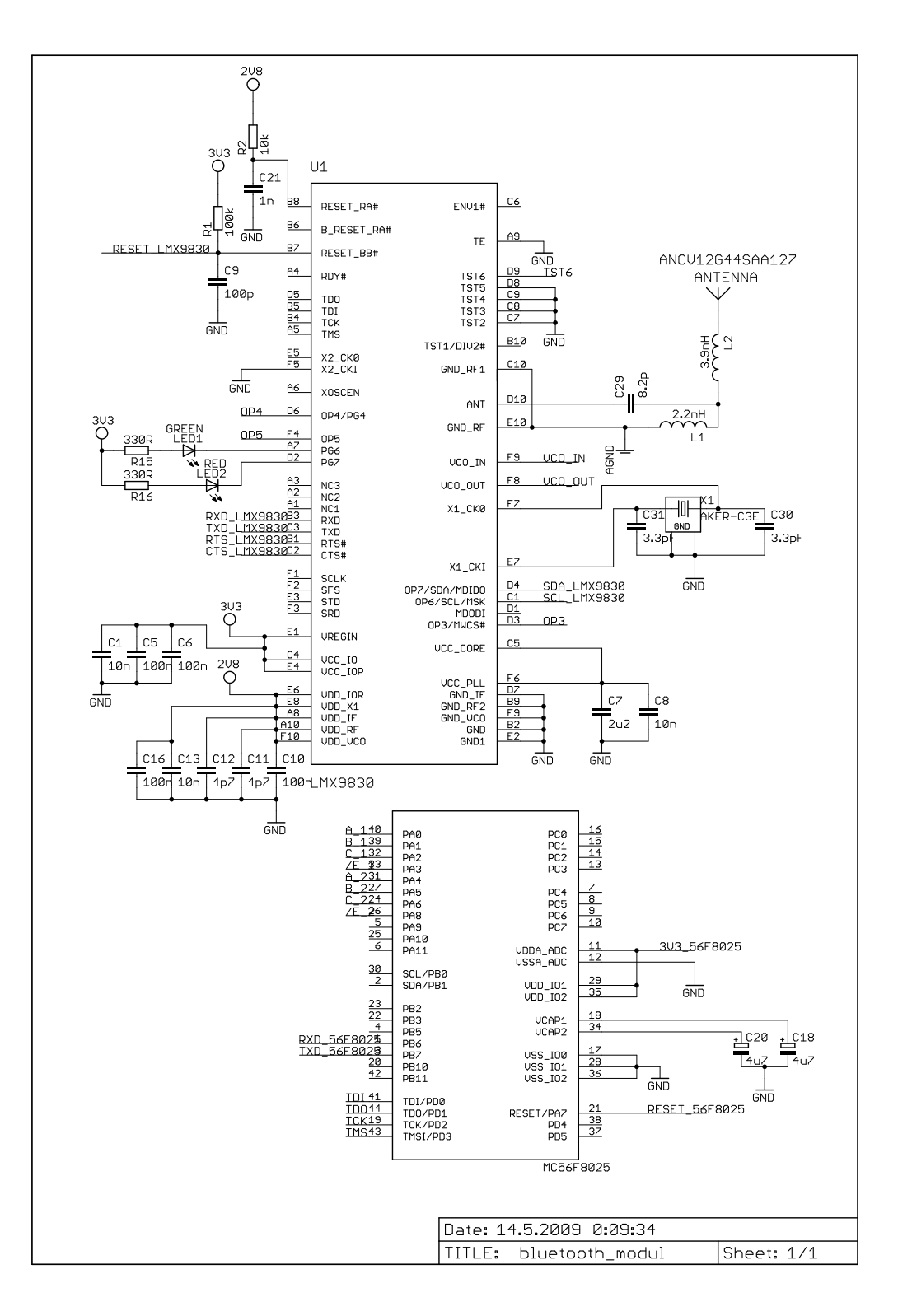

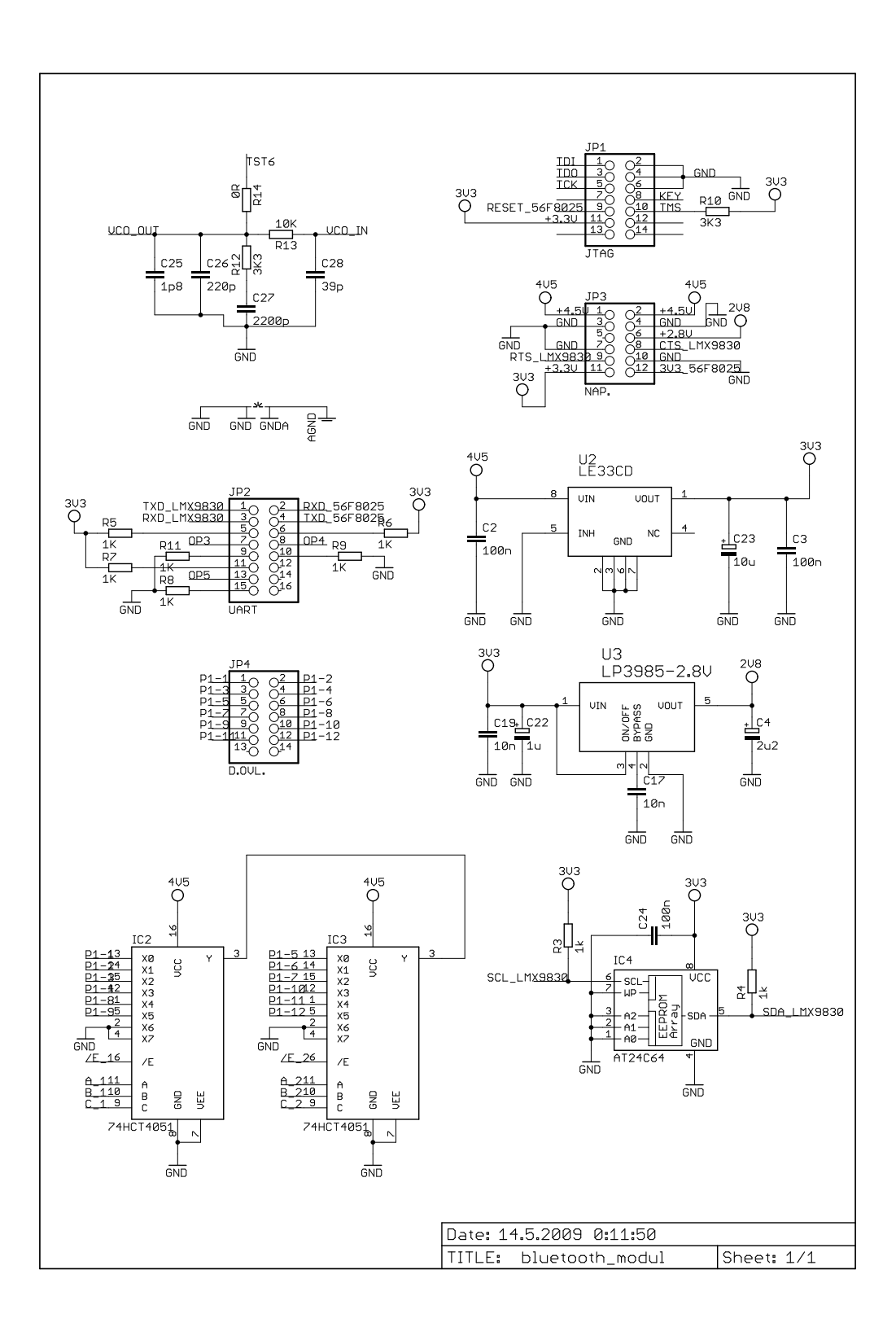

## <span id="page-61-0"></span>A.2 Deska plošného spoje - Bluetooth modul

<span id="page-61-1"></span>A.2.1 Deska plošného spoje - 1. vrstva

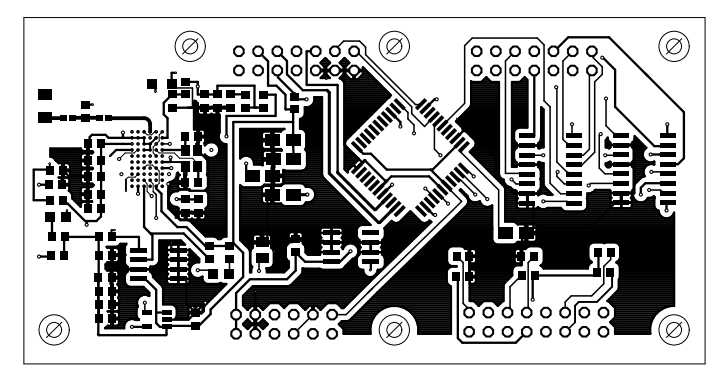

Měřítko 1:1

<span id="page-61-2"></span>A.2.2 Deska plošného spoje - 2. vrstva

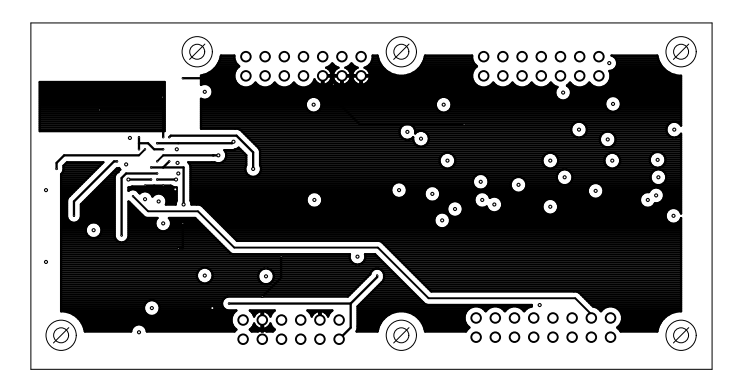

Měřítko 1:1

<span id="page-61-3"></span>A.2.3 Deska plošného spoje - 3. vrstva

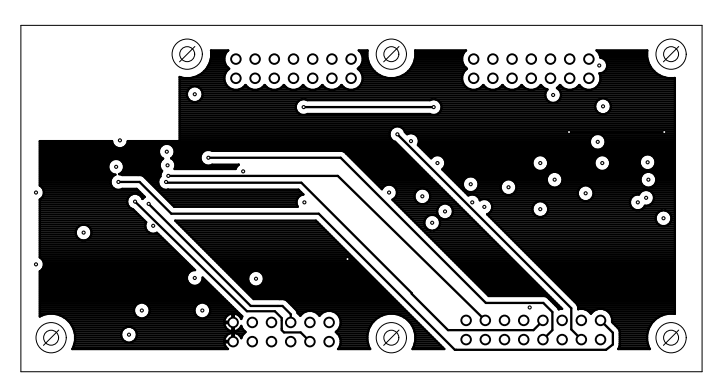

Měřítko 1:1

## <span id="page-62-0"></span>A.2.4 Deska plošného spoje - 4. vrstva

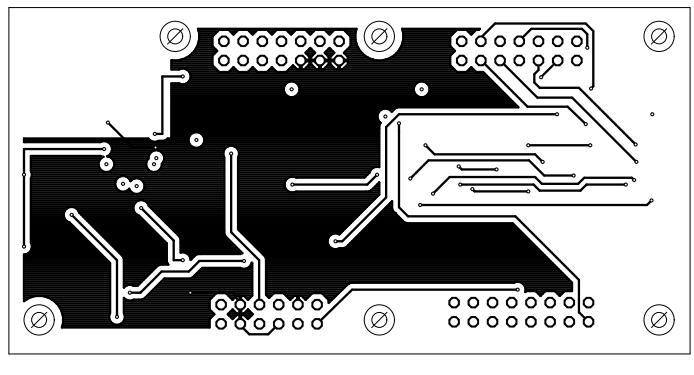

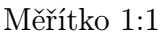

- <span id="page-62-3"></span>A.3 Deska plošného spoje - přípravek k připojení dálkového ovladače
- <span id="page-62-1"></span>A.3.1 Deska plošného spoje - horní vrstva

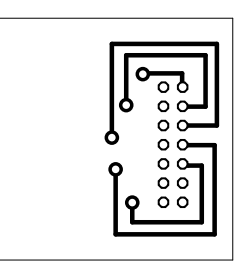

Měřítko 1:1

<span id="page-62-2"></span>A.3.2 Deska plošného spoje - spodní vrstva

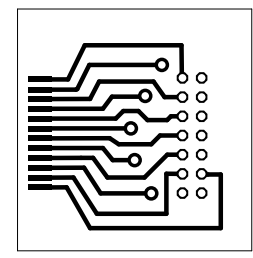

Měřítko 1:1

# <span id="page-63-0"></span>B SEZNAM SOUČÁSTEK

# B.1 Bluetooth modul

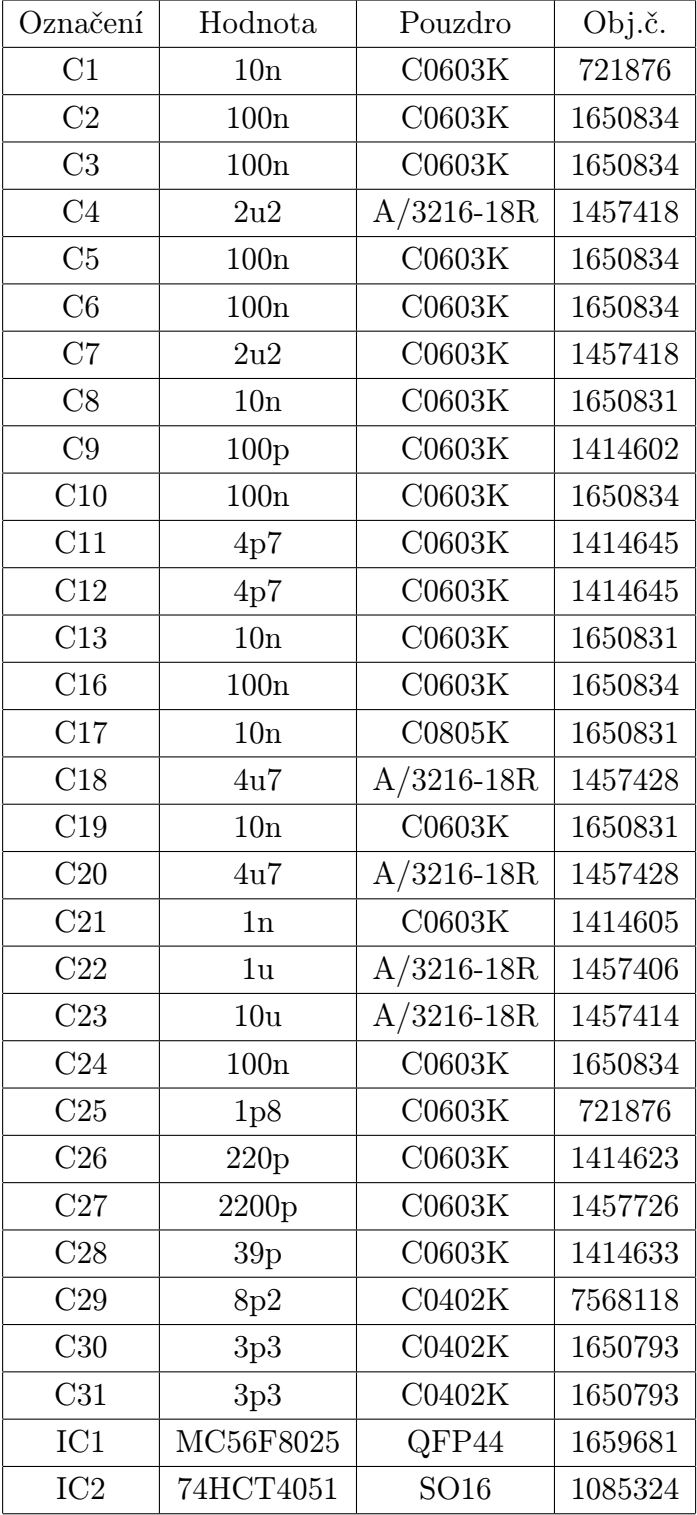

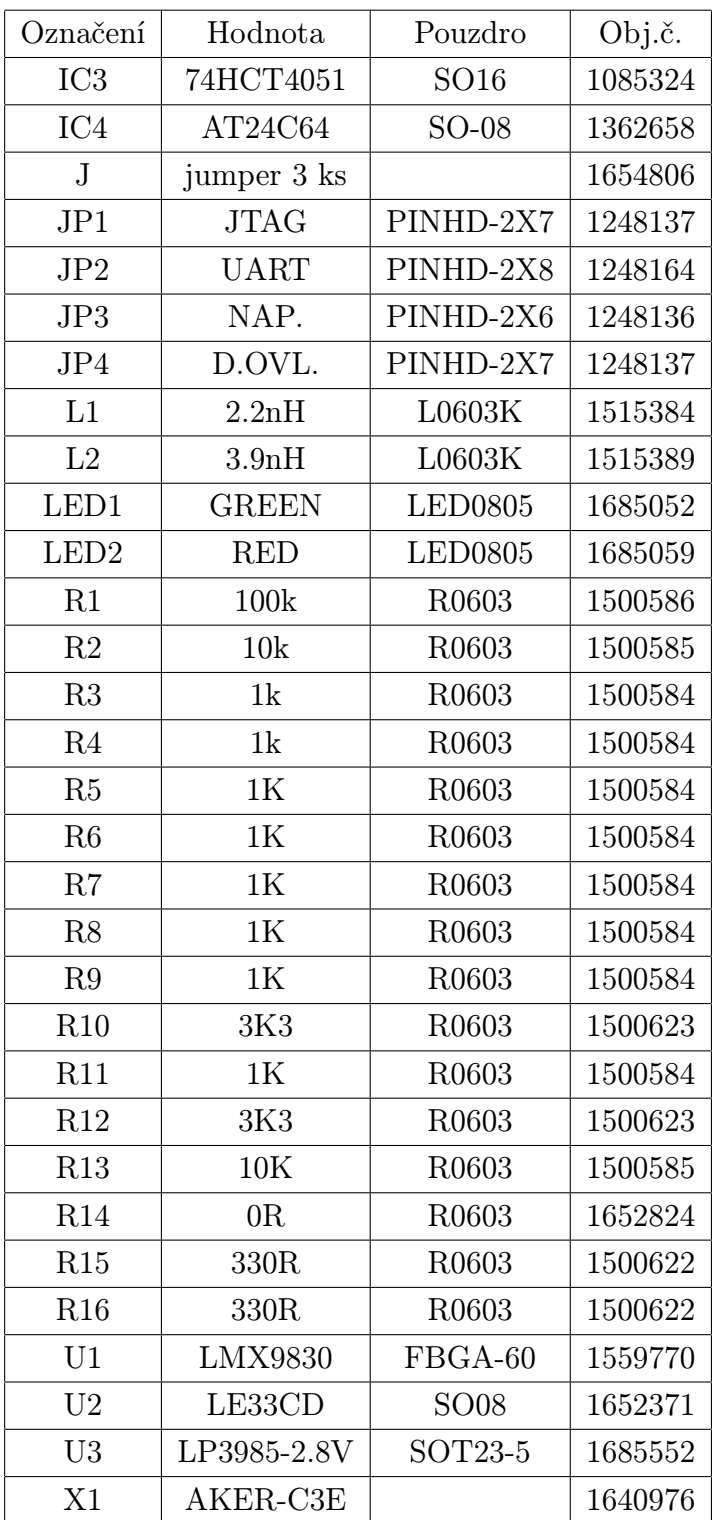

# <span id="page-65-0"></span>B.2 Přípravek k připojení dálkového ovladače

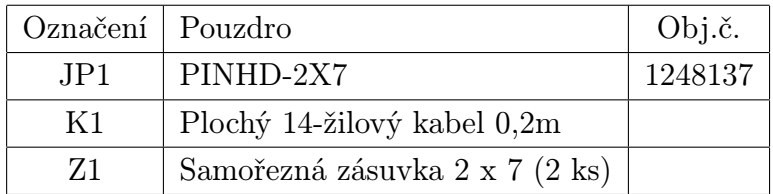

# <span id="page-65-1"></span>B.3 Plastové kryty

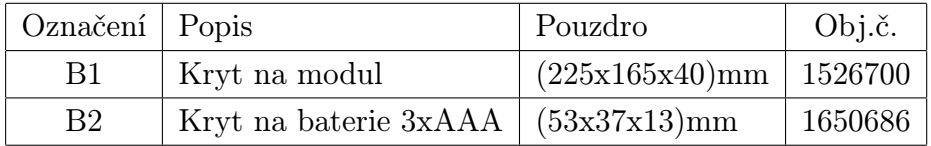

# C PŘEVODNÍ TABULKA

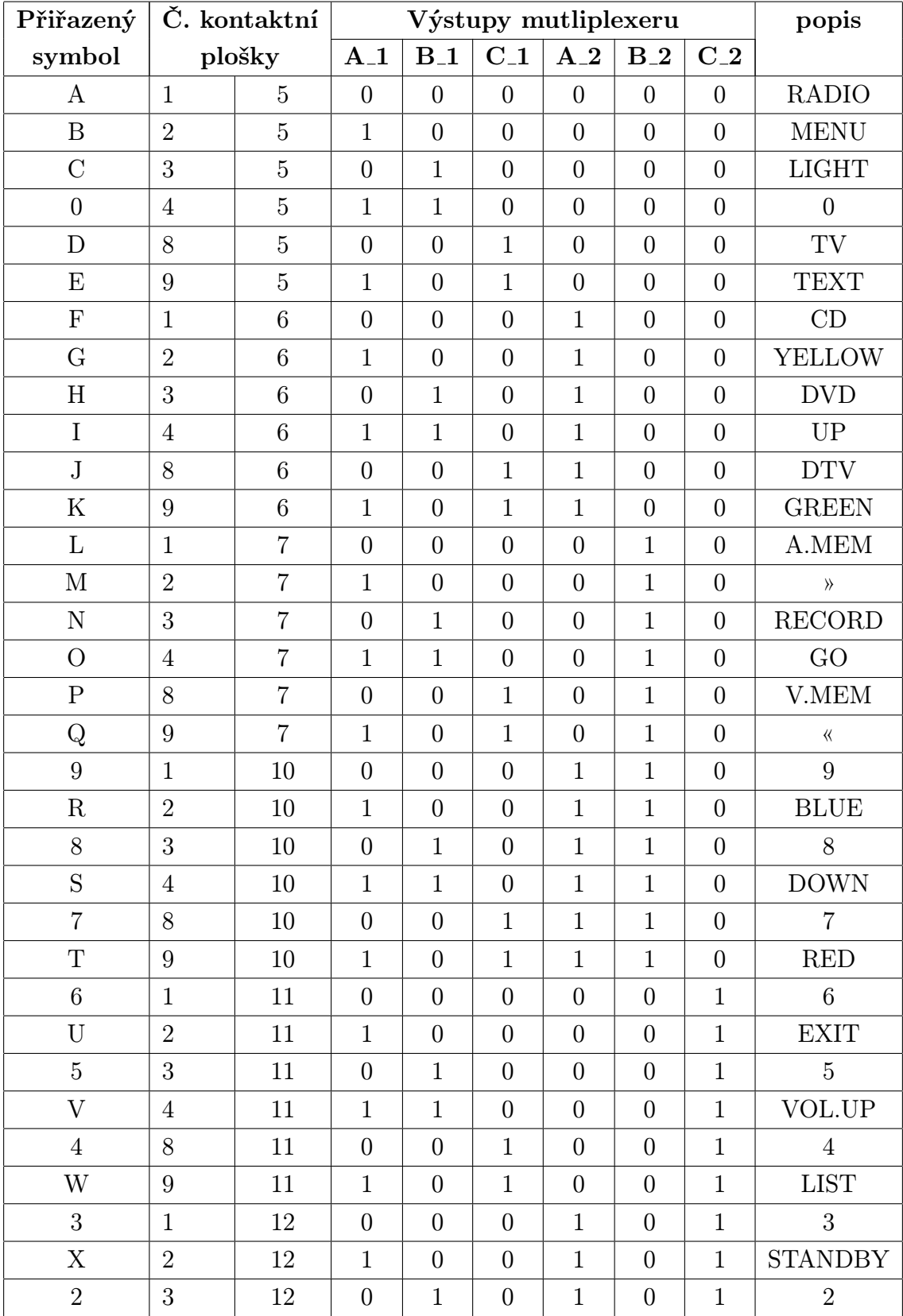

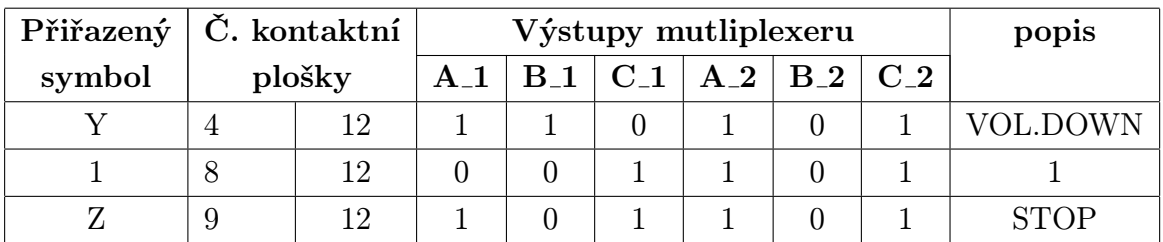

## D OBSAH CD

Kromě diplomové práce v elektronické podobě (.pdf) se na CD nachází následující adresáře.

– DPS

Obsahuje schéma modul.sch a návrh DPS modul.brd konceptu Bluetooth modulu. Také obsahuje návrh DPS přípravku k připojení dálkového ovladače pripravek.brd. Schéma a návrhy byly vytvořeny pomocí programu Eagle verze 5.4.0.

– Mikrokontroler

Obsahuje zdrojový kód a zkompilovanou aplikaci sdm pROM xRAM.elf.S, kterou lze nalézt v adresáři test 2 1\output\. Aplikaci je možné nahrát do mikrokontroléru s použitím převodníku paralelního rozhraní na rozhraní JTAG. K nahrávání byl použit program 56800E Flash Programmer.

Aplikace vytvořena pomocí programu CodeWarrior IDE verze 5.6.1 a testována na vývojovém kitu MC56F8025.

– MT

Obsahuje zdrojové kódy a zkompilovanou aplikaci B&O RemoteControl.jar pro mobilní telefon, kterou lze nalézt v adresáři dist\.

Odeslání zkompilované aplikace (.jar) do mobilního telefonu je možné např. přes Bluetooth rozhraní.

Požadavky na mobilní telefon: podpora CLDC 1.1 (popř. novější), MIDP 2.0 (popř. novější), Bluetooth profil SPP a balíček Java APIs for Bluetooth (standart JSR-82).

Aplikace vytvořena pomocí programu Netbeans IDE verze 6.5 a testována na Sony Ericssonu Z530i.

– PDA beo4

Obsahuje zdrojové kódy a zkompilovanou aplikaci B&O RemoteControl.exe, kterou lze nalézt v adresáři PDA beo4\bin\Debug\.

Odeslání zkompilované aplikace (.exe) do PDA je možné je možné např. přes Bluetooth rozhraní.

Požadavek na PDA: Musí být nainstalována platforma .NET Compact Framework verze 2.0, popř. novější verze.

Aplikace vytvořena pomocí programu Microsoft Visual Studio 2008 a testována na Compaq IPAQ H3900 series.